# **BEDIENUNGSANLEITUNG**

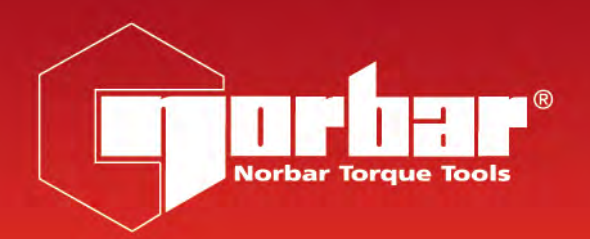

 $C \in$ 

# **PNEUTORQUE® SERIE PTM UND PTME WERKZEUGE MIT EXTERNER DREHMOMENTSTEUERUNG UND ABSCHALTUNG**

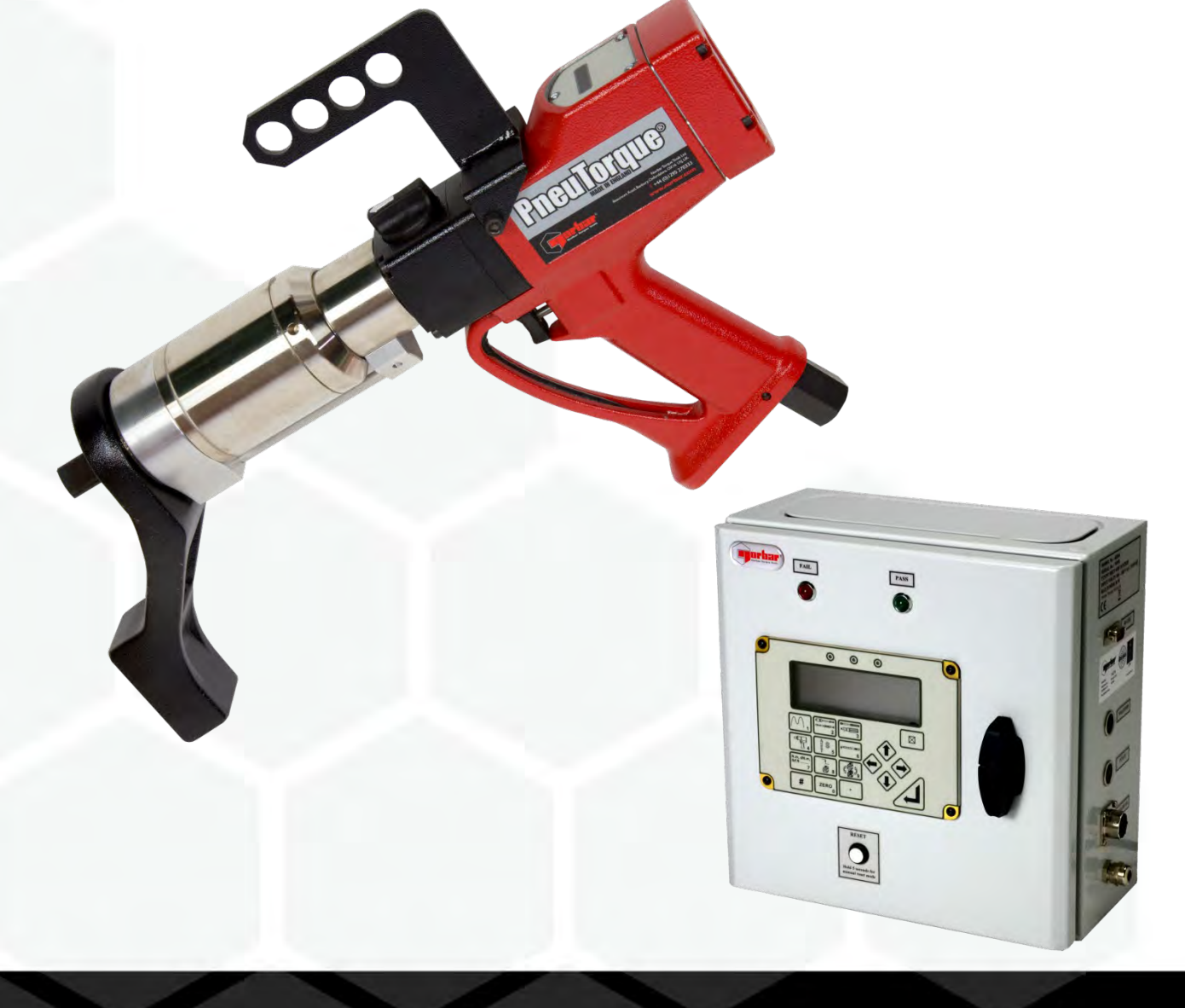

Teilenummer 34323.DE | Ausgabe 4 | Übersetzung der Originalanleitung (Deutsch)

## INHALT

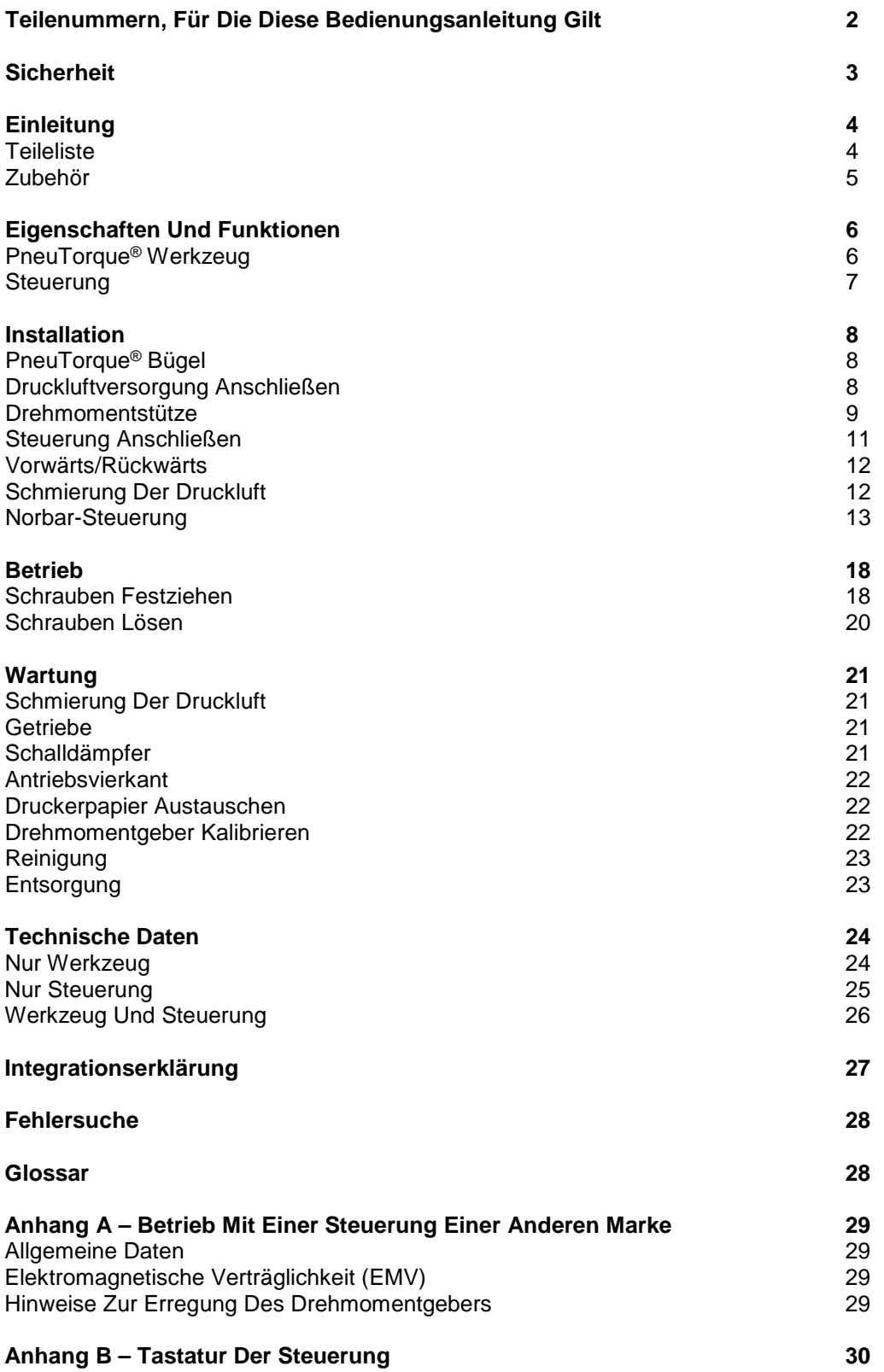

## TEILENUMMERN, FÜR DIE DIESE BEDIENUNGSANLEITUNG GILT

Diese Bedienungsanleitung behandelt die Installation und den Gebrauch der Norbar PneuTorque® Werkzeuge der Serie PTM und PTME mit externer Drehmomentsteuerung (EC) und Abschaltung. Dazu zählen die Norbar PneuTorque® Werkzeuge mit externer Drehmomentsteuerung und Abschaltung und eine Norbar-Steuerung. Der Gebrauch eines PneuTorque® Werkzeugs mit einer Steuerung einer anderen Marke ist in Anhang A beschrieben.

## PneuTorque® Werkzeug

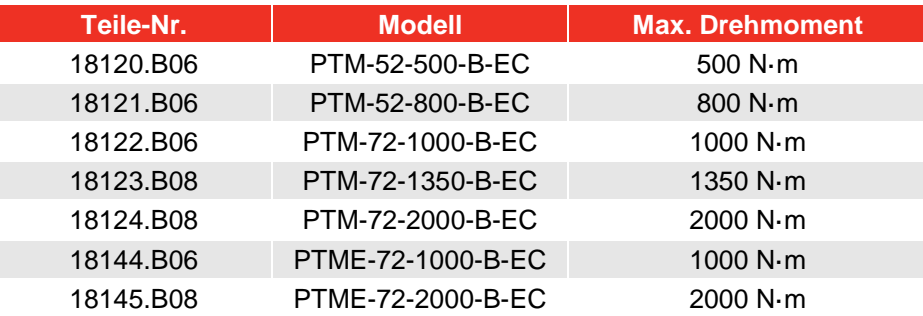

#### **HINWEIS: Die wichtigsten modelle der serie PTM und PTME sind oben aufgelistet. Diese bedienungsanleitung gilt auch für andere werkzeuge der serie PTM und PTME mit externer steuerung und ähnlichen eigenschaften.**

Beschreibung der Optionen:

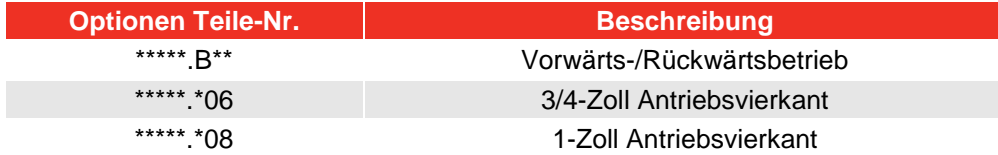

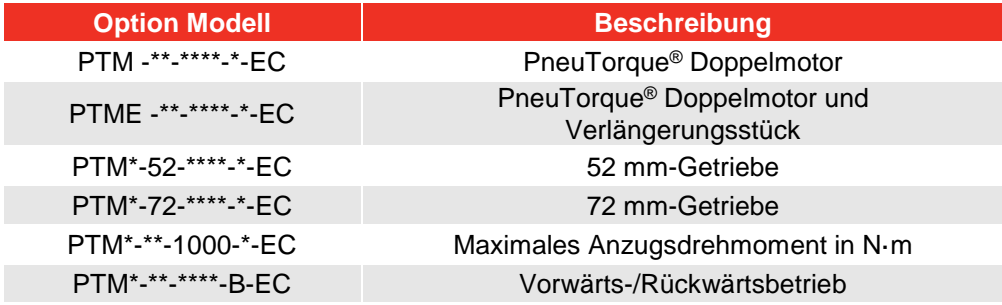

### **Steuerungen**

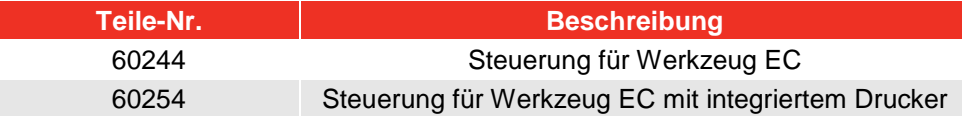

**HINWEIS: Die steuerungen der wichtigsten modelle sind oben aufgelistet. Diese bedienungsanleitung gilt auch für steuerungen anderer werkzeuge mit ähnlichen eigenschaften.** 

## **SICHERHEIT**

#### **WICHTIG: DIESES WERKZEUG DARF NUR BETRIEBEN WERDEN, WENN ZUVOR DIESE BEDIENUNGSANLEITUNG GELESEN UND VERSTANDEN WURDE. BEI NICHTBEACHTUNG BESTEHT DIE GEFAHR VON PERSONEN- UND SACHSCHÄDEN.**

Dieses Werkzeug darf nur für Befestigungsmittel mit Gewinde verwendet werden.

Das Tragen eines Gehörschutzes wird empfohlen.

Dieses Werkzeug darf nicht in potentiell explosiven Umgebungen eingesetzt werden, da es Schmiermittel enthält, die bei einem Kontakt mit reinem Sauerstoff explosionsgefährlich sind. Dieses Werkzeug enthält auch Bauteile aus Aluminiumlegierung, die in bestimmten explosiven Umgebungen gefährlich sein können.

Eine unerwartete Bewegung des Werkzeugs, die durch Reaktionskräfte, einen Bruch des Aufsatzes oder durch die Drehmomentstütze hervorgerufen wird, kann zu Verletzungen führen.

Vor dem Einstellen oder Austauschen des Vierkants oder der Fassung muss das Gerät ausgeschaltet werden.

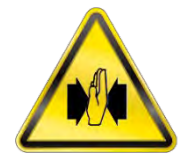

Zwischen der Drehmomentstütze und dem Werkstück besteht Quetschgefahr.

Hände immer von der Drehmomentstütze fernhalten.

Hände immer vom Werkzeugansatz fernhalten.

Dafür sorgen, dass losen Kleidungsstücke, Haare usw. nicht von drehenden Teilen des Werkzeugs erfasst werden.

Diese Werkzeuge benötigen eine Drehmomentstütze. Näheres dazu finden Sie im Abschnitt Drehmomentstütze.

Vor dem Einschalten der Druckluftversorgung prüfen, dass alle Schläuche richtig angeschlossen sind. Andernfalls besteht aufgrund von ausschlagenden Schläuchen Verletzungsgefahr.

Eine unerwartete Bewegung des Aufsatzes kann zu gefährlichen Situationen führen.

Nur Fassungen und Übergangsstücke verwenden, die in einwandfreiem Zustand und für den Einsatz mit druckluftbetriebenen Werkzeugen geeignet sind.

PneuTorque® Werkzeuge sind stoßfreie, drehmomentgesteuerte Schraubenbefestigungswerkzeuge, die zusammen mit folgenden Geräten betrieben werden müssen:

- Druckluftversorgung mit sauberer Druckluft und einem Mindestluftdurchsatz von 19 l/s.
- Lubro-Steuergerät oder ähnlich, Filter, Regler und Schmiereinheit mit ½-Zoll Bohrung (12 mm).
- Pneumatik- oder Qualitätsfassungen.
- Drehmomentstütze.

## EINLEITUNG

Bei den PneuTorque® Werkzeugen der Serie PTM und PTME mit externer Drehmomentsteuerung (EC) handelt es sich um druckluftbetriebene Werkzeuge zum Einschrauben von Befestigungselementen mit Gewinde. Mit der Steuerung wird genau das am PneuTorque® anliegende Abschaltdrehmoment gesteuert und angezeigt. Die verschiedenen Modelle funktionieren mit einem Anzugsdrehmoment von 500 N·m bis 2000 N·m.

## **Teileliste**

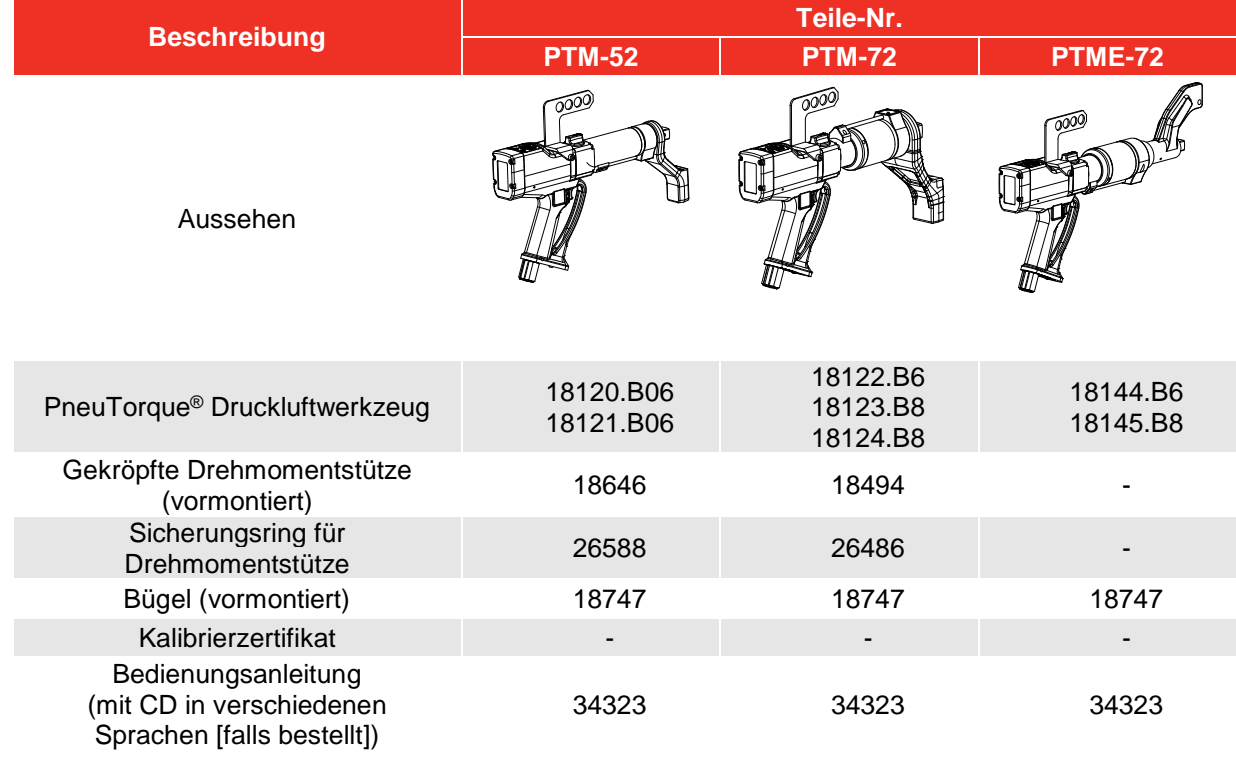

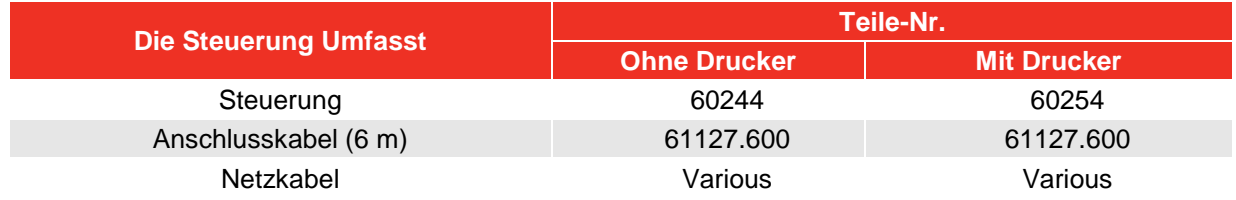

### Entsorgung

Dieses Zeichen gibt an, dass das Produkt als Sonderabfall entsorgt werden muss. Dabei müssen die örtlich geltenden Abfallbestimmungen beachtet werden.

Weitere Angaben zum Recycling gibt Ihnen Ihr Händler oder finden Sie im Internet unter [http://www.norbar.com.](http://www.norbar.com/)

## Zubehör

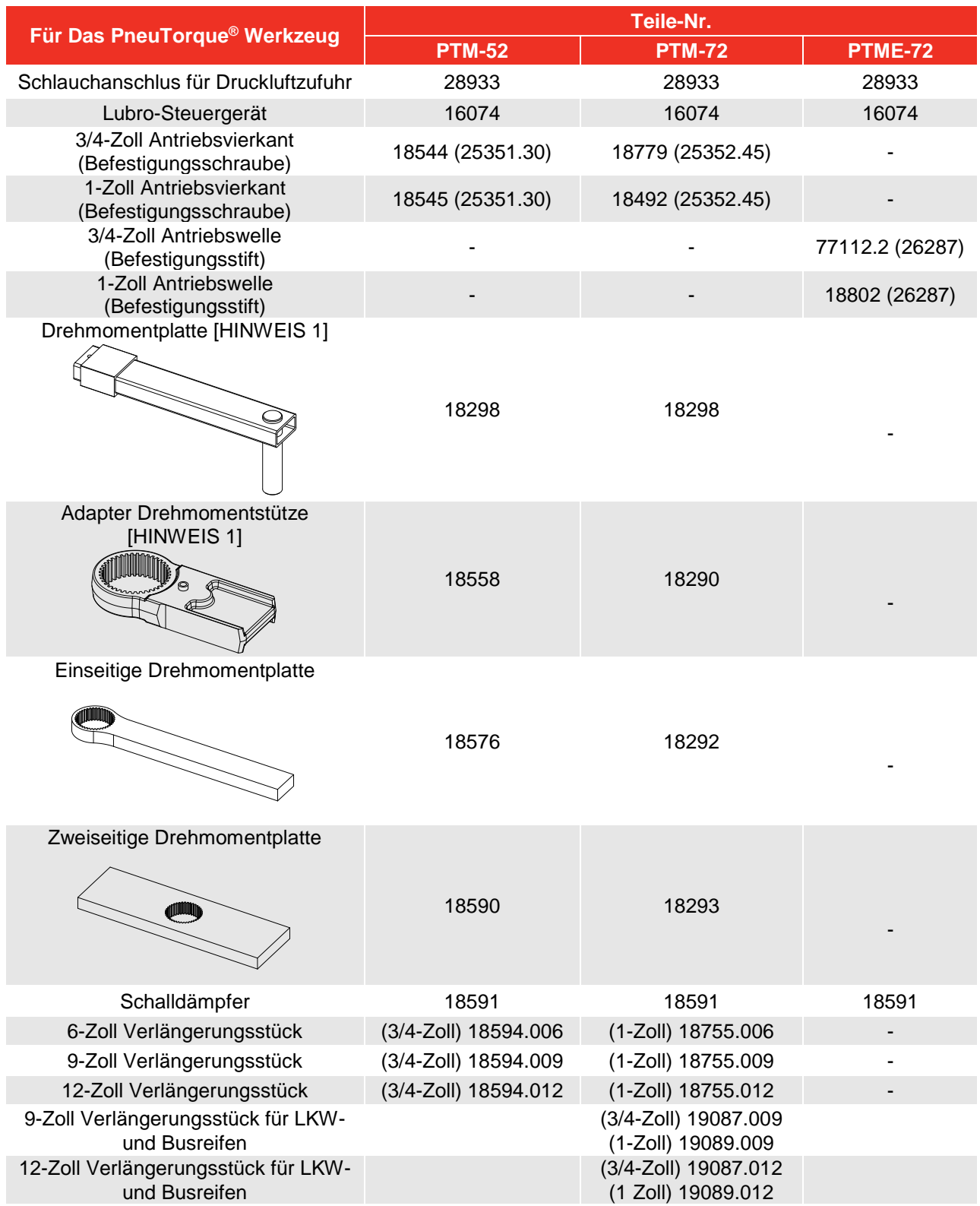

### **HINWEIS 1: Drehmomentplatte und adapter für drehmomentstütze notwendig.**

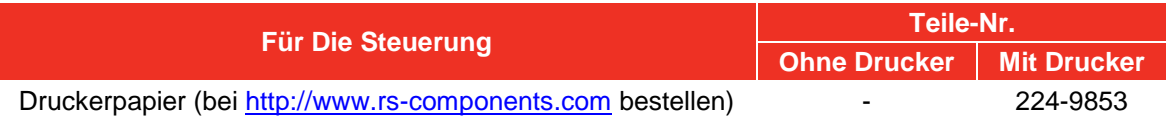

## EIGENSCHAFTEN UND FUNKTIONEN

## PneuTorque® Werkzeug

#### **Doppelmotor**

Diese Werkzeuge verwenden einen Doppelmotor, das Befestigungselement wird mit Motor 1 schnell eingedreht und mit Motor 2 auf das endgültige Anzugsdrehmoment angezogen.

#### Drehmomentgeber

Alle Werkzeuge verfügen über einen Drehmomentgeber, der Geber ist Bestandteil des Werkzeugs und kann nicht ausgebaut werden. Das gemessene Anzugsdrehmoment wird an der Steuerung angezeigt.

#### Auslösehebel

Mit dem Auslösehebel wird der Luftfluss geregelt. Je weiter der Auslösehebel gedrückt wird, umso mehr Luft fließt in das Werkzeug. Dadurch können die Fassung und die Drehmomentstütze bei geringem Luftdruck positioniert werden. Wenn das Werkzeug richtig positioniert ist, muss der Auslösehebel ganz durchgedrückt werden, damit das komplette Drehmoment wirkt.

#### Wahlschalter Vorwärts/Rückwärts

Mit diesen Werkzeugen können Befestigungselemente mit Gewinde eingeschraubt und gelöst werden.

#### Drehmomentstütze

Die Drehmomentstütze sorgt dafür, dass alle Reaktionskräfte aufgefangen werden, damit keine Reaktionskräfte zurück auf den Betreiber übertragen werden. Es werden verschiedene Drehmomentstütztypen angeboten, einschließlich Drehmomentstützen für das PTME-Verlängerungsstück. Das PTME-Verlängerungsstück wird bei Anwendungen mit eingeschränktem Zugang eingesetzt (z. B. Radmuttern von Nutzfahrzeugen).

#### Stossfrei

Dank der geringen Vibrationen können diese Geräte bequem und sicher betrieben werden. Außerdem werden das Werkzeug, die Fassung und die Befestigungselemente weniger belastet.

#### Austauschbarer Antriebsvierkant

Um das Gerät und Getriebe vor (vor allem durch ein Überdrehen verursachte) Schäden zu schützen, wurde der Antriebsvierkant so entwickelt, dass er bei einem Überdrehen ausreißt. PneuTorque® Werkzeuge sind mit einem Vierkant ausgerüstet, der leicht ausgetauscht werden kann, wobei auch andere Größen bestellt werden können.

#### Bügel

Mit dem Bügel kann das PneuTorque® Werkzeug an einem Schwinghebel aufgehängt werden.

#### Zustandsanzeige

Das Werkzeug verfügt über LEDs, die den Zustand des Werkzeugs während des Festziehens anzeigen.

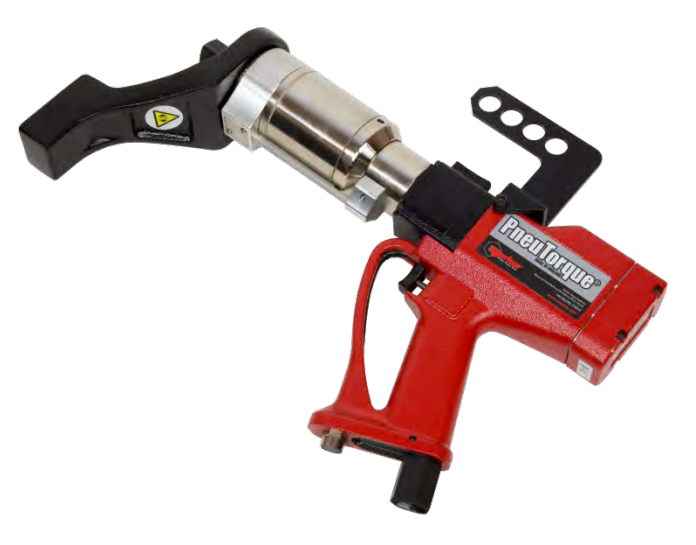

## **Steuerung**

#### Anzeige

Die Anzeige mit Hintergrundbeleuchtung zeigt den genauen Wert des anliegenden Drehmoments und die Einstellungen der Steuerung an.

#### **Grenzwerte**

Die Steuerung hat 12 Grenzwerte für die Abschaltvorrichtung des Werkzeugs. Jeder Grenzwert hat je einen Zielwert mit oberen und unteren Toleranzen. Wenn die untere Toleranz erreicht wird, schaltet das druckluftbetriebene Werkzeug ab.

#### Zustandsanzeige

Der Zustand des Werkzeugs wird an der Anzeige als LO/OK/HI angezeigt, die helle LED zeigt den Zustand 'PASS' und 'FAIL' an.

#### Serielle Schnittstelle

Über die serielle Schnittstelle können Daten mit einem Computer oder Drucker ausgetauscht werden. Zu solchen Daten zählen der Zustand des Werkzeugs, das Datum und die Uhrzeit.

#### **Drucker**

Die Steuerung Modell 60254 verfügt über einen internen Drucker, auf dem Drehmomentdaten ausgedruckt werden können.

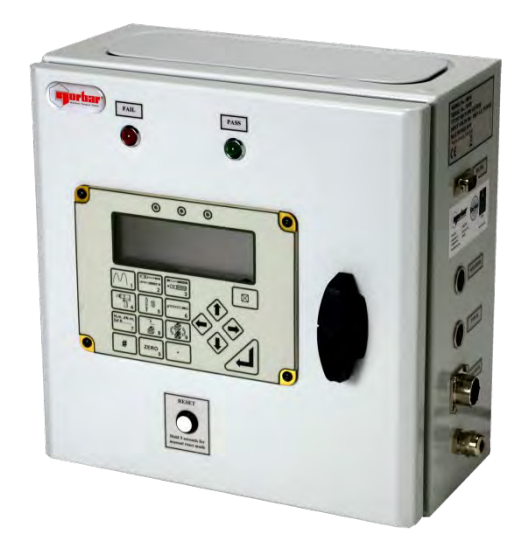

## INSTALLATION

Die Installationsanweisungen für den PneuTorque® umfasst folgende Punkte:

- 1. PneuTorque® Bügel
- 2. Druckluftversorgung anschließen
- 3. Drehmomentstütze
- 4. Steuerung anschließen
- 5. Vorwärts/Rückwärts
- 6. Schmierung der Druckluft
- 7. Norbar-Steuerung

Die Installation muss in der angegebenen Reihenfolge durchgeführt werden.

## PneuTorque® Bügel

Mit dem PneuTorque® Bügel (Abb. 1-E) kann das Werkzeug an einem Schwinghebel aufgehängt werden. Entfernen Sie den Bügel, wenn er nicht gebraucht wird.

### Druckluftversorgung Anschliessen

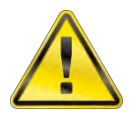

**ACHTUNG: VOR DEM ÖFFNEN DER DRUCKLUFTVERSORGUNG MUSS DAS GERÄT UNBEDINGT VOLLSTÄNDIG ANGESCHLOSSEN SEIN, DAMIT DURCH AUSSCHLAGENDE DRUCKLUFTSCHLÄUCHE KEINE PERSONEN VERLETZT WERDEN.** 

Sorgen Sie dafür, dass alle Druckluftschläuche sauber, unbeschädigt und trocken sind.

Schließen Sie den Druckluftzufuhrschlauch (Abb. 1-C) am Ausgang der Lubro-Steuereinheit (Abb. 1-B) (Zubehör) an. Beachten Sie dabei die Pfeile für den Luftfluss.

**HINWEIS: Verbinden Sie an Werkzeugen mit Druckluft-Schnellanschluss den Anschlussstecker mit dem Anschluss am Werkzeug und den Schlauchanschluss mit der Druckluftzufuhr.** 

**Drücken Sie die Anschlüsse zusammen, um sie zu verbinden.** 

**Zum Trennen der Verbindung müssen Sie die Verriegelung am Anschluss zurückziehen.**

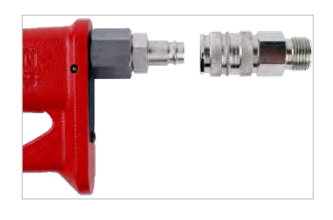

Schließen Sie den Eingang der Lubro-Steuereinheit (Abb. 1-B) über einen Schlauch mit mindestens ½-Zoll Durchmesser (12 mm) an die Druckluftversorgung (Abb. 1-A) an).

**HINWEIS: Ein ½-Zoll Schlauch zwischen der Druckluftversorgung und dem Druckregler darf höchstens 5 m lang sein, da sonst die Leistung des Werkzeugs beeinträchtigt wird.** 

Schalten Sie die Druckluftversorgung und prüfen Sie auf undichte Stellen.

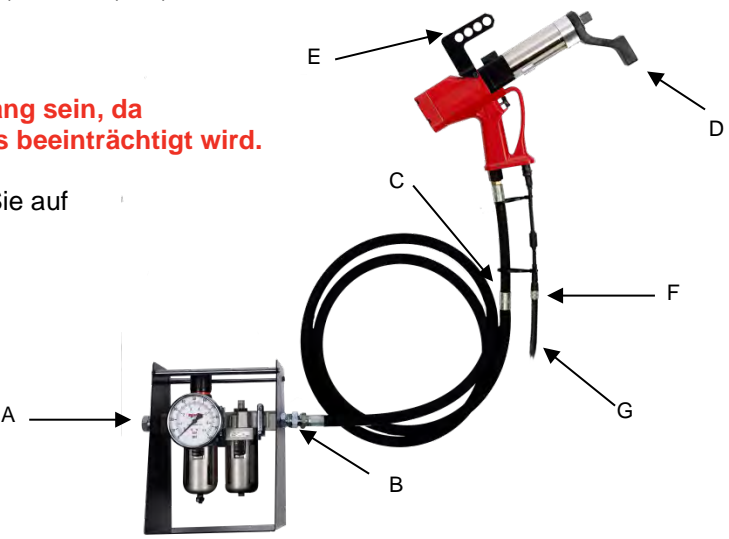

## Drehmomentstütze

Die Drehmomentstütze sorgt dafür, dass alle Reaktionskräfte aufgefangen werden, damit keine Reaktionskräfte zurück auf den Betreiber übertragen werden. Es können alternative Drehmomentstützen bezogen werden.

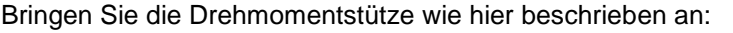

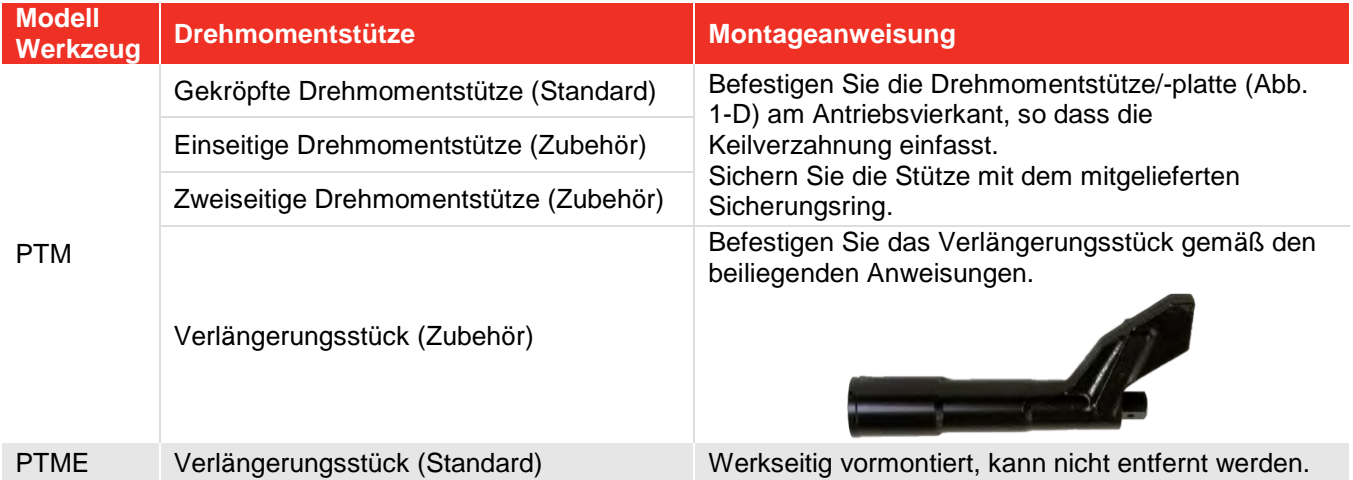

Die Stütze muss kräftig gegen einen festen Körper oder eine feste Oberfläche in der Nähe des zu befestigenden Befestigungselements gedrückt werden. Der Kontaktbereich muss innerhalb des in Abb. 2 schattierten Bereichs liegen, wobei der Kontaktbereich möglichst groß sein muss.

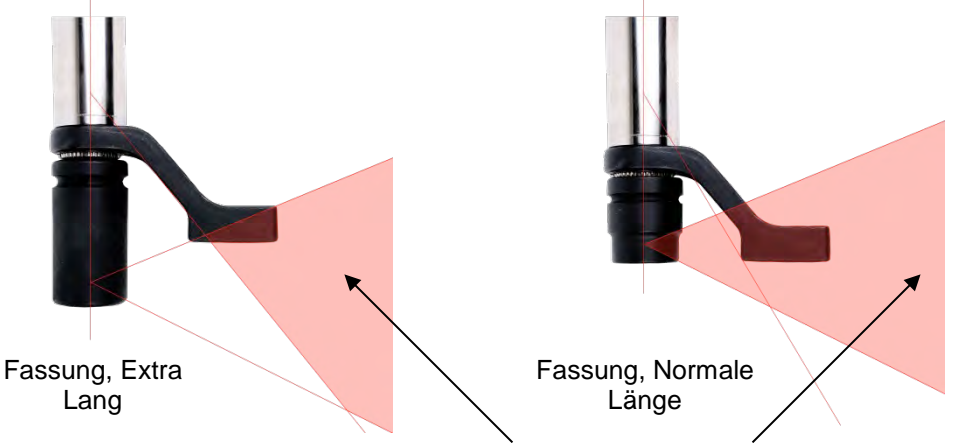

Reaktionskräfte dürfen nur in den schattierten Bereichen aufgefangen werden only

**ABB. 2 –** Sicherer Bereich zur Aufnahme von Gegenkräften

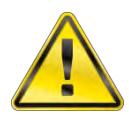

#### **ACHTUNG: ES MUSS UNBEDINGT DARAUF GEACHTET WERDEN, DASS DIE DREHMOMENTSTÜTZE NUR INNERHALB DER IN ABB. 2 GEZEIGTEN GRENZEN BETRIEBEN WIRD.**

Bei Sonderanwendungen und bei Fällen, bei denen eine extra lange Fassung benötigt wird, kann die Standarddrehmomentstütze verlängert werden. Allerdings müssen die in Abb. 2 gezeigten Einschränkungen eingehalten werden. Es können auch alternative Drehmomentstützen bezogen werden (siehe Seite 5).

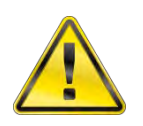

#### **ACHTUNG: EIN NICHTBEACHTEN DER IN ABB. 2 GEZEIGTEN EINSCHRÄNKUNGEN BEIM VERWENDEN EINER ANDEREN DREHMOMENTSTÜTZE KANN ZU EINEM VORZEITIGEN VERSCHLEISS UND ZU BESCHÄDIGUNGEN FÜHREN.**

Die Standardverlängerung für den Antriebsvierkant DARF NICHT verwendet werden, da sonst der Antrieb des Werkzeugs ernsthaft beschädigt wird. Für Anwendungen mit eingeschränktem Zugang stehen eine Reihe von Ansatzverlängerungen zur Verfügung. Diese sind so ausgelegt, dass das Antriebsstück richtig gestützt wird.

Die Maße der Standarddrehmomentstützen sind in der folgenden Tabelle aufgelistet:

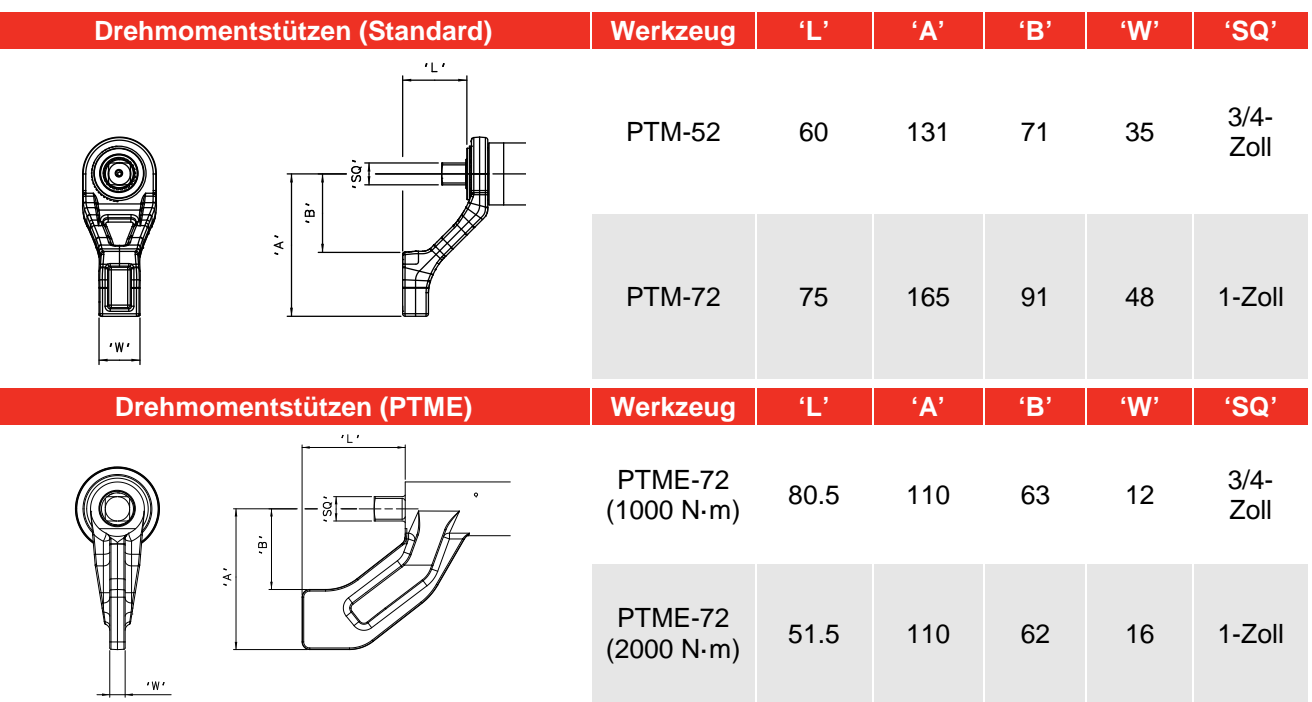

Wenn das PneuTorque® betätigt wird, dreht sich die Drehmomentstütze in entgegengesetzter Richtung des Antriebsvierkants. Die Stütze muss dann kräftig gegen einen festen Körper oder eine feste Oberfläche in der Nähe des zu befestigenden Befestigungselements gedrückt werden. Siehe Abbildungen 3(a), 3(b), 3(c) und 3(d).

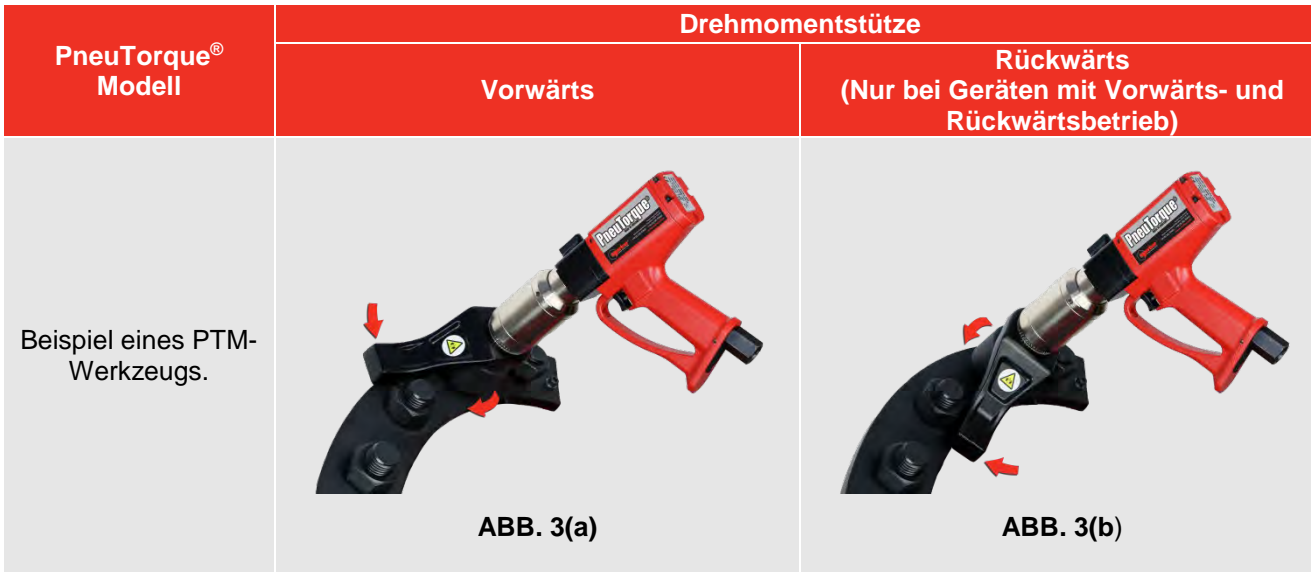

Beispiel eines PTM-Werkzeugs mit optionalem Verlängerungsstück, oder PTME-Werkzeug. **ABB. 3(c) ABB. 3(d)**

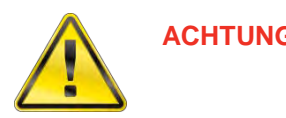

**ACHTUNG: BEIM GEBRAUCH DES WERKZEUGS NIEMALS DIE HÄNDE IN DIE NÄHE DER DREHMOMENTSTÜTZE BRINGEN, DA SONST SCHWERE VERLETZUNGEN DIE FOLGE SEIN KÖNNEN.** 

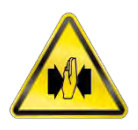

### Steuerung Anschliessen

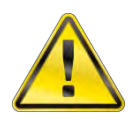

#### **ACHTUNG: DIE STEUERUNG WIRD MIT 2 SCHLÜSSELN FÜR DIE SICHERHEITSTÜR GELIEFERT. DIESE SCHLÜSSEL DÜRFEN NUR VON BEFUGTEM WARTUNGSPERSONAL VERWENDET WERDEN.**

1. Schließen Sie das Anschlusskabel (Abb. 1-G) am Werkzeug (Abb. 1-F) und an der Steuerung (Abb. 4) an).

**HINWEIS: Der Betrieb mit einer Steuerung einer anderen Marke ist in Anhang A beschrieben.** 

- 2. Wenn Sie die serielle Schnittstelle verwenden, schließen Sie den Computer oder Drucker am RS232-Anschluss an. (Beim Modell 60254 mit Drucker gibt es keinen RS232-Anschluss).
- 3. Der Anschluss "Solenoid" (falls vorhanden) wird bei diesem Werkzeug nicht verwendet.
- 4. Wenn eine Fassungsablage verwendet wird, schließen Sie den Anschluss "Socket Tray" an (nur für kundenspezifische Anschlüsse).

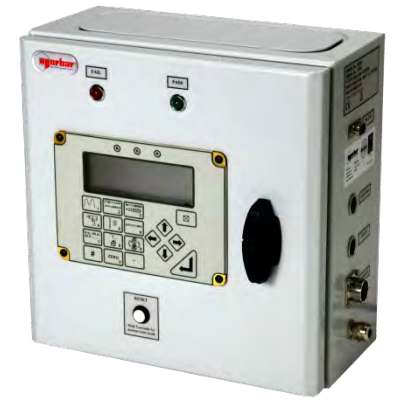

**ABB. 4 –** Norbar-Steuerung

- 5. Schließen Sie das Netzkabel der Steuerung an das Stromnetz an. Die Netzspannung muss 100 VAC– 240 VAC betragen.
- **HINWEIS: Wenn der Stecker des Netzkabels ausgetauscht werden muss, gelten folgende Farbcodes:**

**BRAUN – PHASE BLAU – NEUTRALLEITER GRÜN/GELB - SCHUTZLEITER**

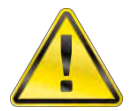

**ACHTUNG: ES MÜSSEN DIE PHASE, DER NEUTRALLEITER UND AUCH DER SCHUTZLEITER AN DAS STROMNETZ ANGESCHLOSSEN WERDEN. WENN ES KEINEN SCHUTZLEITER GIBT (STROMNETZ MIT 2 LEITERN), WIRD EMPFOHLEN, EINEN SEPARATEN SCHUTZLEITER ZWISCHEN DER STEUERUNG UND EINEM GEEIGNETEN ERDUNGSANSCHLUSS ANZUSCHLIESSEN.** 

- **HINWEIS: Wenn der Stecker der Steuerung mit einer Sicherung abgesichert ist, muss eine 5 A-Sicherung verwendet werden. Ziehen Sie im Zweifelsfall einen Elektriker zu Rate.**
- 6. Schalten Sie den Netzschalter ein.

## Vorwärts-/Rückwärtsbetrieb

Stellen Sie den Vorwärts-/Rückwärtsbetrieb nach Bedarf ein.

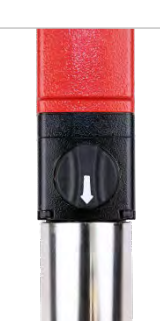

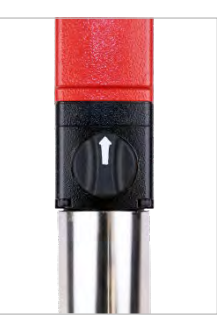

**ABB. 5(a)** – **Vorwärts** (Pfeil zeigt zum Antriebsvierkant)

**ABB. 5(b)** – **Rückwärts** (Pfeil zeigt vom Antriebsvierkant weg)

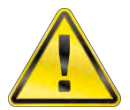

**ACHTUNG: WENN DER WAHLSCHALTER FÜR VORWÄRTS/RÜCKWÄRTS NICHT RICHTIG EINRASTET, WIRD DAS ANTRIEBSGETRIEBE DES WERKZEUGS BESCHÄDIGT.** 

## Schmierung Der Druckluft

Die Druckluft für das Werkzeug muss mit dem Lubro-Steuergerät (nicht im Lieferumfang enthalten) geschmiert werden.

Stellen Sie die Schmierung der Druckluft ein:

- a. Füllen Sie das Lubro-Steuergerät mit Hydrauliköl (Shell Tellus S2M 32 oder gleichwertiges Hydrauliköl).
- b. Sorgen Sie dafür, dass sich der Antriebsvierkant unbelastet dreht.
- c. Drücken Sie den Auslösehebel, um das Werkzeug zu betreiben.
- d. Stellen Sie am Lubro-Steuergerät den maximalen Luftdruck für das Gerät ein.

Der Luftdruck wird am Messgerät angezeigt.

**HINWEIS: Bei maximalem Luftdruck wird das Werkzeug mit maximaler Drehzahl betrieben.** 

- e. Stellen Sie das Lubro-Steuergerät so ein, dass 6 Tropfen Öl pro Minute geliefert werden.
- f. Drücken Sie den Auslösehebel.

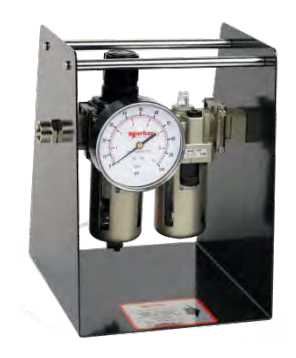

**ABB. 6 –** Lubro-Steuergerät

#### **WICHTIG: DAS WERKZEUG MUSS BEIM EINSTELLEN DES LUFTDRUCKS UNBELASTET BETRIEBEN WERDEN, DAMIT DER RICHTIGE WERT ANGEZEIGT WIRD.**

Weitere Angaben dazu finden Sie im Benutzerhandbuch des Lubro-Steuergeräts.

### Norbar-Steuerung

**HINWEIS: Das vom PneuTorque® gelieferte Drehmoment hängt von der Einstellung LOWER LIMIT (unterer Grenzwert) an der Steuerung ab.**

1. Schalten Sie die Steuerung ein. Anzeige und Tastatur sind in Abb. 7 dargestellt, weitere Angaben finden Sie in Anhang B.

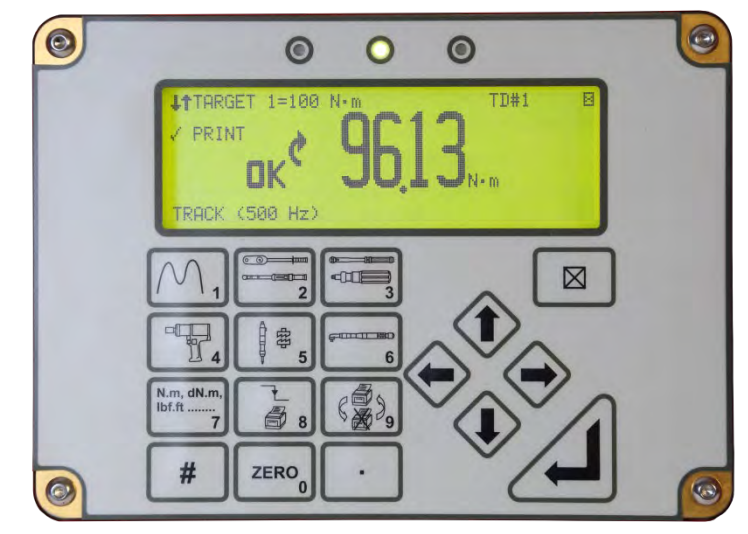

**ABB. 7 –** Anzeige und Tastatur

2.Für die Steuerung gilt das in Abb. 8 dargestellte Ablaufdiagram. Bei Messgeber vom Typ "Smart" wechselt die Steuerung zum Schritt "Measure".

Bei Messgeber vom Typ "Nicht-Smart" zeigt die Steuerung "CONNECT TRANSDUCER" an. Drücken Sie "Enter", um die Messgeberdaten wie in Abb. 9 dargestellt einzugeben.

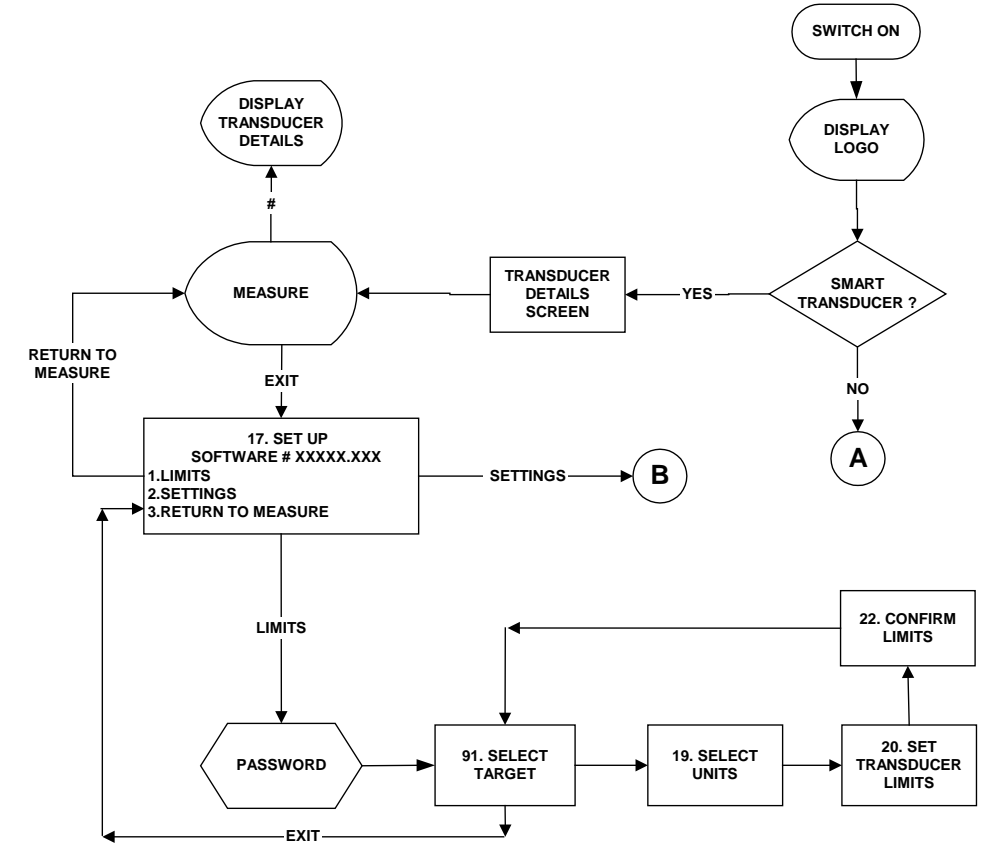

**ABB. 8 -** Ablaufdiagram Steuerung

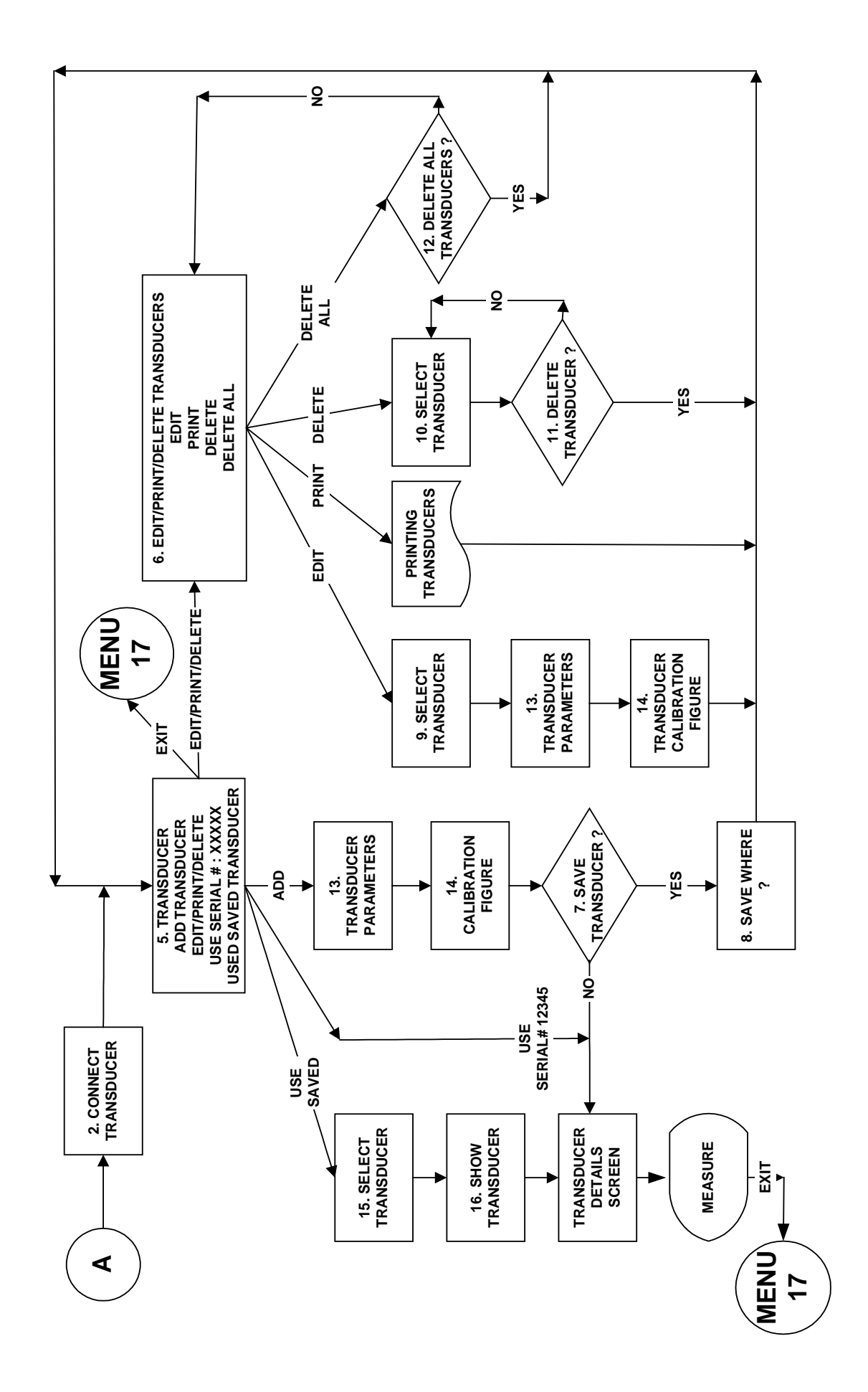

**ABB. 9 –** Ablaufdiagram für Messgeber vom Typ "Nicht -Smart"

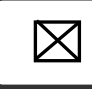

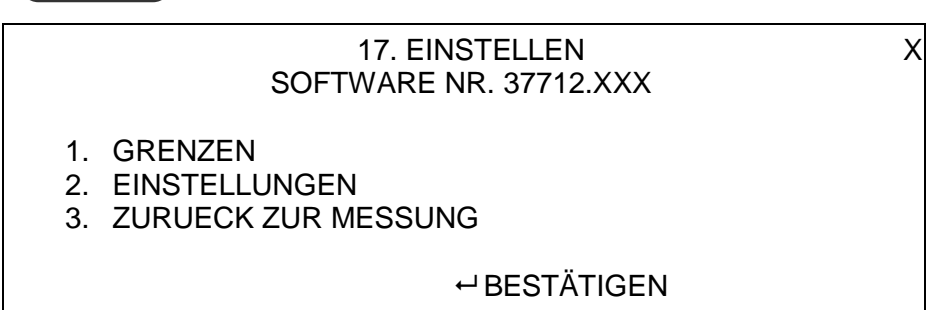

- 4. Drücken Sie 1 an der Steuerung, um die Grenzwerte einzustellen. Es stehen 12 Grenzwerte zur Verfügung, die einzelnen Grenzwerte können für verschiedene Abschaltwerte eingestellt werden (siehe Abb. 8).
- 5. Geben Sie das Passwort ein.

#### **HINWEIS: Alle Einstellungen sind passwortgeschützt, das Passwort ist werkseitig auf 000000 eingestellt. Wenn Sie Ihr Passwort verlieren, siehe Fehlersuche zur Abhilfe.**

6. In Abb. 10 ist eine typische Drehmomentanwendung dargestellt. Das Werkzeug wird beim unteren Grenzwert abgeschaltet. Nach dem Abschalten dreht sich das Werkzeug noch etwas (Reaktionszeit), um dann schließlich beim Wert "wirkendes Drehmoment" zu stoppen.

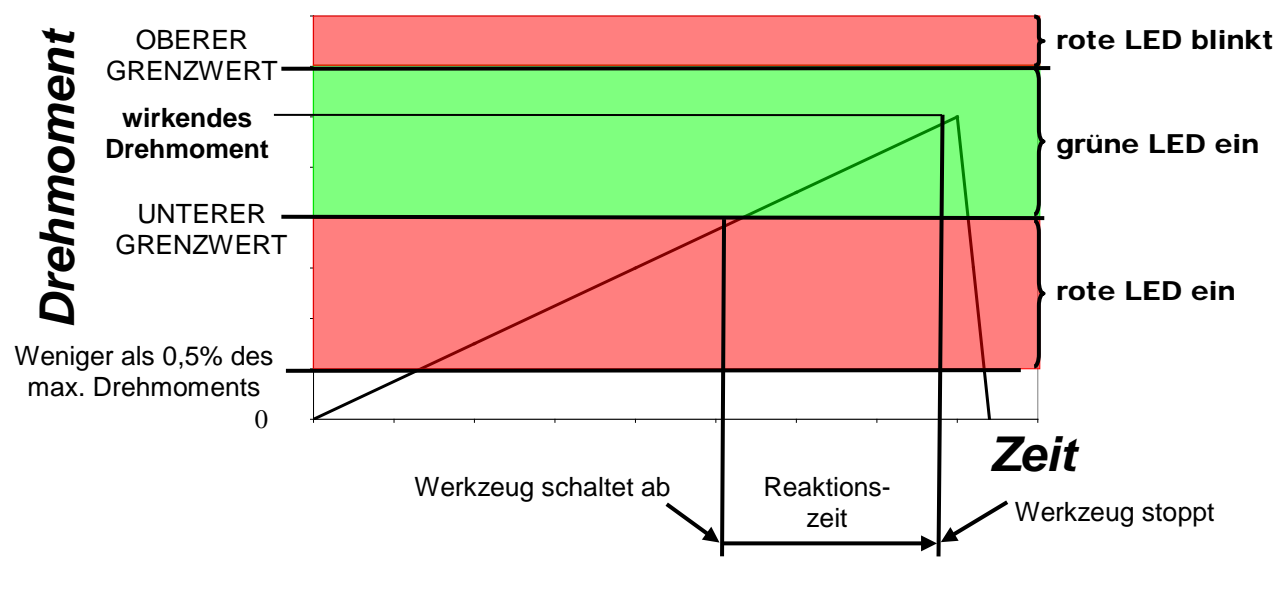

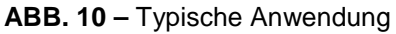

**HINWEIS: Die Reaktionszeit hängt von der Drehzahl, dem Luftdruck, dem Schraubentyp und dem Schmiermittel ab.** 

- 7. Wählen Sie "GRENZWERT X"an der Steuerung. Drücken Sie "Enter".
- 8. Wählen Sie "MASSEINHETEN". Drücken Sie "Enter".

"Enter".

9. Geben Sie den gewünschten "SOLLGRENZWERT" ein. Drücken Sie den Pfeil nach unten. Geben Sie "OBERER GRENZWERT" als Prozentwert des Sollgrenzwerts ein. Drücken Sie den Pfeil nach unten. Geben Sie "UNTERER GRENZWERT" als Prozentwert des Sollgrenzwerts ein (dies ist das Drehmoment,

bei dem das Gerät abgeschaltet wird). Drücken Sie den Pfeil nach unten. Wählen Sie "BETRIEB" (AUS oder Vorwärts oder Rückwärts oder Vorwärts/Rückwärts). Drücken Sie

⊠

- 10. BESTÄTIGEN Sie die Grenzwerte wie dargestellt. Drücken Sie "Enter".
- 11. Wählen Sie den nächsten Grenzwert. Drücken Sie zum Abschluss
- 12. Evtl. muss der UNTERE GRENZWERT der einzelnen Sollgrenzwerte für das anzuziehende Befestigungselement nachgestellt werden.
- **HINWEIS: Wenn keine Grenzwerte eingestellt oder gewählt wurden, blinken die rote und grüne Warnleuchte an der Steuerung, der Magnet am Werkzeug wird nicht aktiviert und das Werkzeug kann nicht betrieben werden.**
- 13. Die Rücksetzzeit der Steuerung kann intern auf 1 oder 5 Sekunden eingestellt werden.

Um die Rücksetzzeit zu ändern, öffnen Sie die Tür an der Steuerung und suchen Sie den Schalter für die Rücksetzzeit (Abb. 11).

Stellen Sie den Schalter 1 (links) auf die gewünschte Zeit (dargestellte Stellung OBEN ist 1 Sekunde)

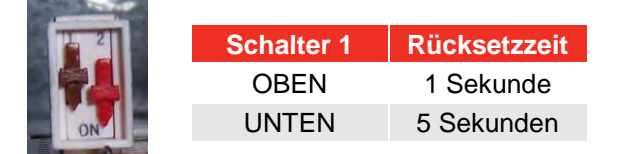

**ABB. 11 –** Schalter für Rücksetzzeit

14. Drücken Sie 2 an der Steuerung, um das Menü EINSTELLUNGEN zu öffnen.

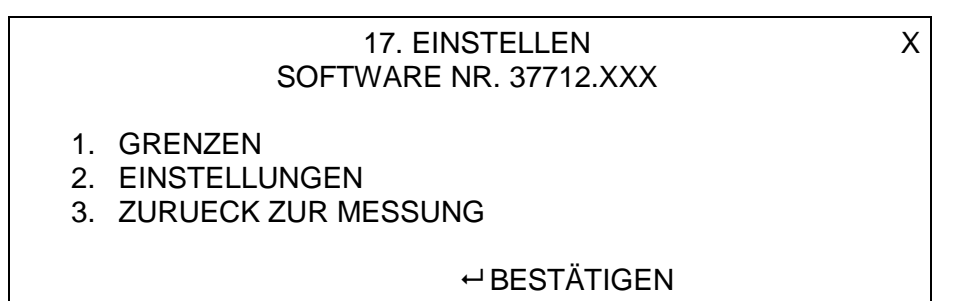

Die werkseitigen Einstellungen sind in folgender Tabelle aufgelistet:

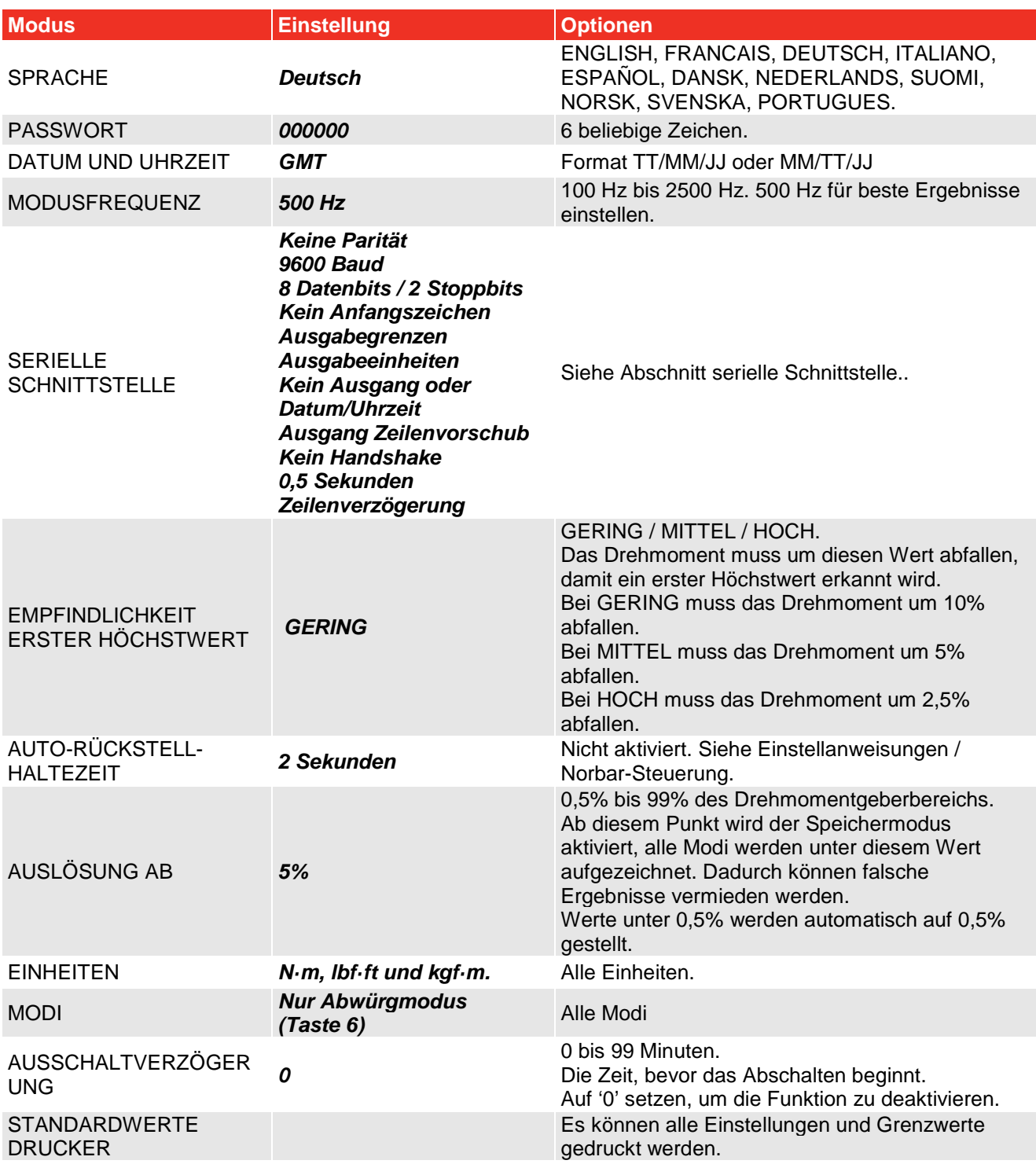

**HINWEIS: Wenn** ⇑ **oder** ⇓ **angezeigt wird, sind noch weitere Untermenüs verfügbar.** 

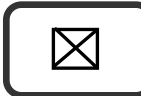

15. Drücken Sie  $\Box$ , um das Menü EINSTELLEN zu öffnen.

16. Drücken Sie  $\parallel \boxtimes \parallel$ , um das Menü ZURUECK ZUR MESSUNG zu öffnen.

## BETRIEB

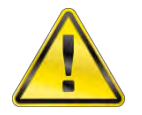

**ACHTUNG: NIEMALS DIE HÄNDE IN DIE NÄHE DER DREHMOMENTSTÜTZE BRINGEN.** 

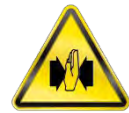

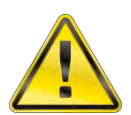

**ACHTUNG: DAS WERKZEUG MUSS BEIM BETRIEB IMMER FEST GEHALTEN WERDEN, DAMIT ES NICHT PLÖTZLICH AUSREISST, WENN DAS BEFESTIGUNGSELEMENT ODER DAS WERKSTÜCK BRICHT.** 

### Schrauben Festziehen

#### **HINWEIS: Stellen Sie sicher, dass die Installationsanweisungen befolgt wurden.**

1. Bringen Sie eine geeignete Pneumatik- oder Qualitätsfassung am PneuTorque® an, um die Befestigungselemente aufzunehmen.

#### **HINWEIS: Aus Sicherheitsgründen sollte die Fassung am Antriebsvierkant befestigt werden. Dazu wird meistens ein Stift und ein O-Ring verwendet (nähere Angaben finden Sie in der Dokumentation des Fassungsherstellers).**

- 2. Schalten Sie die Steuerung ein. Die LEDs leuchten auf und blinken. Es wird der Modus "AUFZEICHNEN" angezeigt.
- 3. Stellen Sie sicher, dass das Abschaltdrehmoment für das verwendete Befestigungselement eingestellt worden ist.
- 4. Betreiben Sie das PneuTorque® in der gewünschten Drehrichtung, bevor sie die Anzeige auf Null stellen. Betreiben Sie das PneuTorque® lastfrei und die Steuerung im Modus Aufzeichnen und stellen Sie die Anzeige auf Null (0 drücken).
- 5. Wählen Sie den Modus "Abwürgen" (6 drücken).
- 6. Wählen Sie die Grenzwerte mit den Tasten OBEN und UNTEN.
- 7. Achten Sie darauf, dass der Wahlschalter Vorwärts/Rückwärts richtig eingestellt ist.
- 8. Drehen Sie den Griff in eine bequeme Arbeitsstellung. Setzen Sie das Werkzeug an der zu befestigenden Verbindung so an, dass die Drehmomentstütze gegen den Stützpunkt gedrückt wird. Siehe Abb. 12.
- 9. Stellen Sie sich so hin, dass Sie die normale Bewegung und durch Reaktionskräfte verursachte unvorhergesehene Bewegungen des Geräts abfangen können.
- 10. Drücken Sie leicht den Auslösehebel, damit die Drehmomentstütze am Stützpunkt anschlägt.

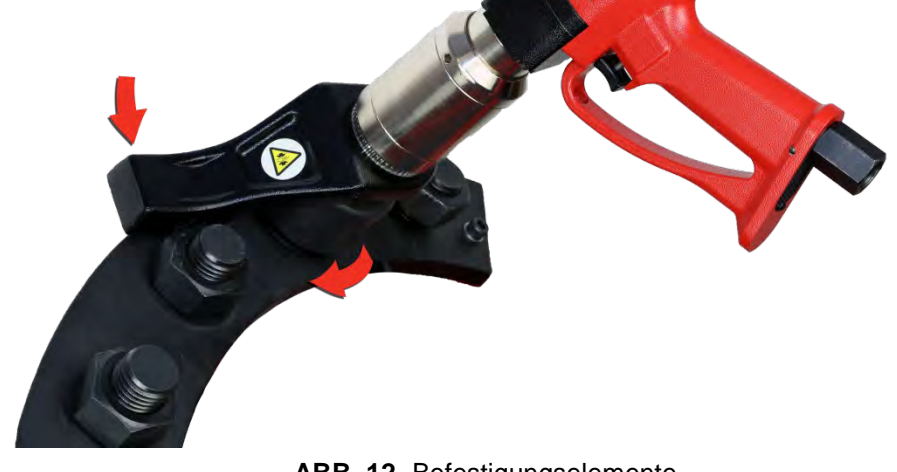

**ABB. 12-** Befestigungselemente Mit Rechtsgewinde Festziehen

11. Drücken Sie den Auslösehebel ganz durch und halten Sie ihn gedrückt, bis das Gerät abgeschaltet wird (unterer Grenzwert). Lassen Sie dann den Auslösehebel los.

**HINWEIS: Wird der Auslösehebel nicht ganz durchgedrückt, wirkt auf die Schraube nicht das gesamte Anzugsdrehmoment.** 

- 12. Der Auslösehebel muss losgelassen werden, bevor das Gerät rückgesetzt wird, damit es nicht weiter dreht.
- 13. Das wirkende Drehmoment wird am Werkzeug und an der Steuerung wie folgt angezeigt:

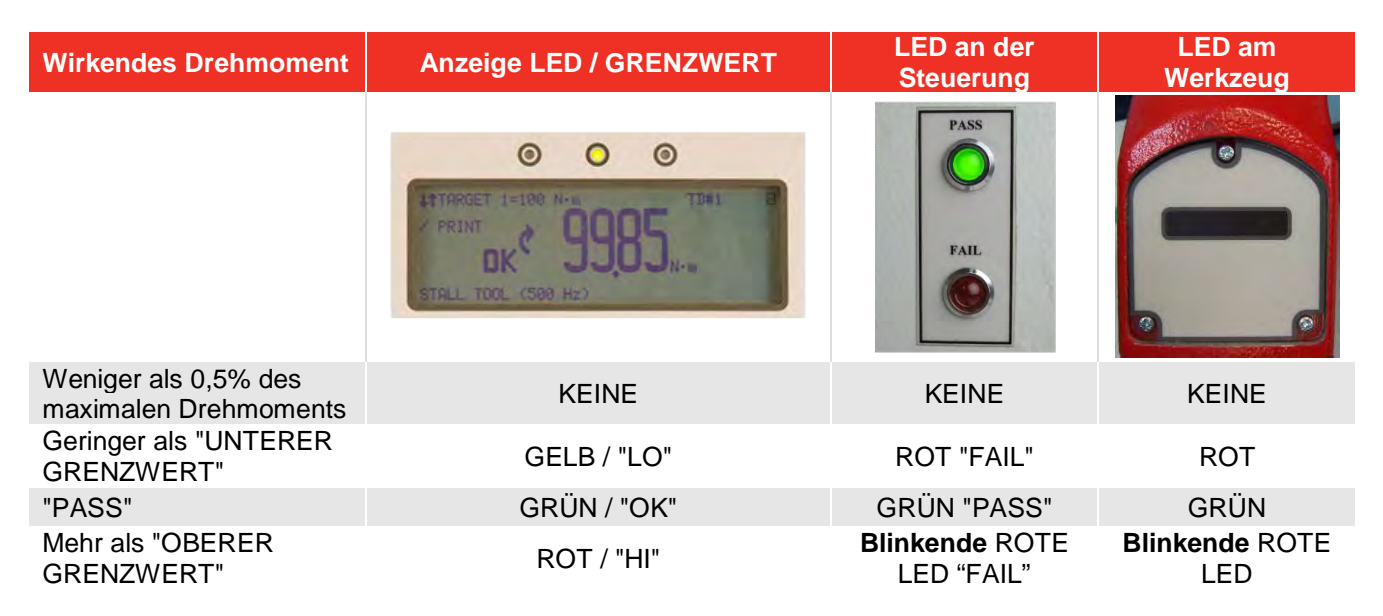

Der Höchstwert wird an der Anzeige angezeigt. Die Steuerung wird nach 1 oder 5 Sekunden zurückgesetzt.

- 14. In Abb. 10 ist eine typische Drehmomentanwendung dargestellt.
- **HINWEIS: Wenn das tatsächliche Drehmoment permanent über dem Sollwert liegt, kann der "UNTERE GRENZWERT" verringert werden. Ein geringerer Luftdruck kann ebenfalls zum gewünschten Ergebnis führen.**
- **HINWEIS: Wenn das tatsächliche Drehmoment permanent unter dem Sollwert liegt, kann der "OBERE GRENZWERT" erhöht werden.**
- 15. Entfernen Sie das Werkzeug vom Befestigungselement.
- **HINWEIS: Vor dem Zurücksetzen der Steuerung wird der Drehmomentwert über die serielle Schnittstelle oder den internen Drucker (je nach Ausstattung) ausgegeben. Wenn keine Daten ausgegeben werden sollen, drücken Sie DRUCKEN / KEIN DRUCK (Taste 9). Die Einstellung wird an der Anzeige angezeigt.**

### Schrauben Lösen

1. Bringen Sie eine geeignete Pneumatik- oder Qualitätsfassung am PneuTorque® an, um das Befestigungselement aufzunehmen.

#### **HINWEIS: Aus Sicherheitsgründen sollte die Fassung am Antriebsvierkant befestigt werden. Dazu wird meistens ein Stift und ein O-Ring verwendet (nähere Angaben finden Sie in der Dokumentation des Fassungsherstellers).**

- 2. Achten Sie darauf, dass der Wahlschalter Vorwärts/Rückwärts richtig eingestellt ist.
- 3. Drehen Sie den Griff in eine bequeme Arbeitsstellung. Setzen Sie das Werkzeug an der zu lösenden Verbindung so an, dass die Drehmomentstütze gegen den Stützpunkt gedrückt wird. Siehe ABB. 13.

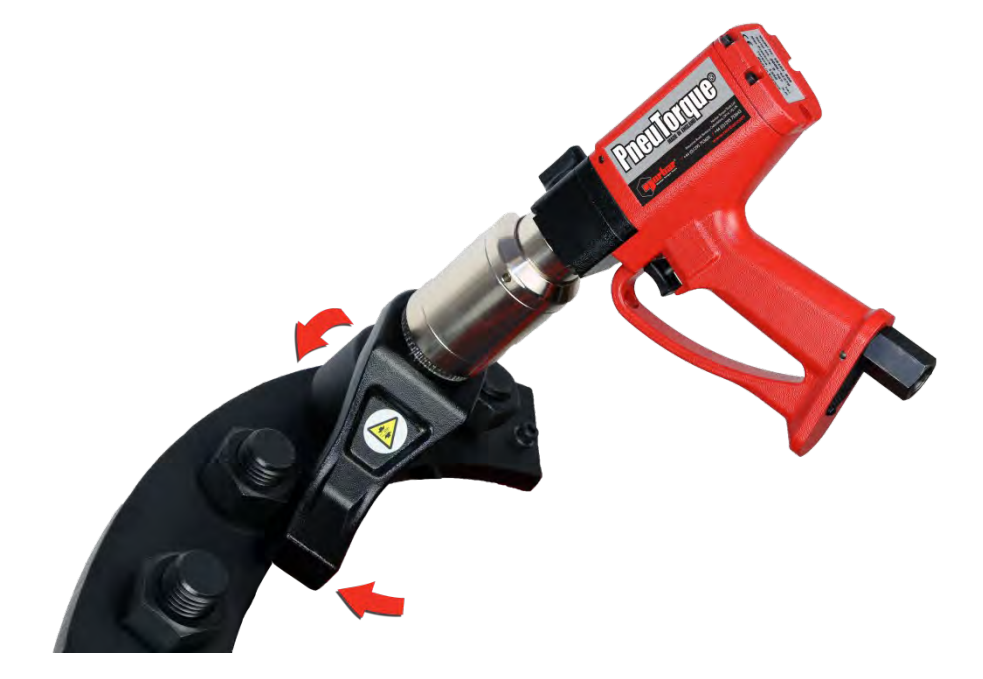

**ABB. 13 –** Befestigungselemente Mit Rechtsgewinde Lösen

- 4. Stellen Sie sich so hin, dass Sie die normale Bewegung und durch Reaktionskräfte verursachte unvorhergesehene Bewegungen des Geräts abfangen können.
- 5. Drücken Sie leicht den Auslösehebel, damit die Drehmomentstütze am Stützpunkt anschlägt.
- 6. Drücken Sie den Auslösehebel ganz durch und halten Sie ihn gedrückt, bis das Befestigungselement ausgeschraubt ist.

**HINWEIS: Wenn das Befestigungselement nicht ausgeschraubt werden kann, weil das Werkzeug zu früh abgeschaltet wird, erhöhen Sie den Grenzwert an der Steuerung.** 

> **Wenn das Befestigungselement nicht ausgeschraubt werden kann, weil das Werkzeug abgewürgt wird, erhöhen Sie den Luftdruck für das Werkzeug.**

**Dabei darf der maximale Luftdruck des Geräts nicht überschritten werden.** 

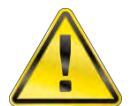

**ACHTUNG: WENN DER MAXIMAL ZULÄSSIGE LUFTDRUCK ÜBERSCHRITTEN WIRD, WIRD DAS GERÄT ÜBERLASTET, WAS ZU BEACHTLICHEN SCHÄDEN FÜHREN KANN.** 

## WARTUNG

Um eine optimale Leistung und einen sicheren Betrieb zu gewährleisten, muss das Werkzeug regelmäßig gewartet werden. Die einzige Wartungsarbeit des Betreibers für diese Werkzeuge ist das Austauschen des Antriebsvierkants und des Schalldämpfers. Alle anderen Wartungs- und Reparaturarbeiten müssen von der Fa. Norbar oder Ihrem Händler durchgeführt werden. Die Zeitabstände, in denen Wartungsarbeiten notwendig werden, hängen von der Belastung und Betriebsumgebung ab. Allerdings sollte das Werkzeug mindestens alle 12 Monate gewartet und kalibriert werden.

#### **HINWEIS: Der Betreiber kann Folgendes tun, um den Wartungsaufwand möglichst gering zu halten:**

- **1. Verwenden Sie das Werkzeug nur in einer sauberen Umgebung.**
- **2. Verwenden Sie einen Druckluftkompressor mit Trockner.**
- **3. Achten Sie darauf, dass das Lubro-Steuergerät mit genügend Hydrauliköl gefüllt ist.**
- **4. Achten Sie darauf, dass das Lubro-Steuergerät die notwendige Hydraulikölmenge liefert.**
- **5. Achten Sie darauf, dass das Lubro-Steuergerät regelmäßig gewartet wird (siehe Handbuch des Herstellers).**
- **6. Verwenden Sie eine geeignete Drehmomentstütze.**

### Schmierung Der Druckluft

Die Lubro-Steuereinheit mit Shell Tellus S2M 32 oder einem gleichwertigen Hydrauliköl auffüllen.

### **Getriebe**

Unter normalen Betriebsbedingungen muss das Getriebe nicht geschmiert werden. Das Getriebe ist mit Lubcon Turmogrease Li 802 EP oder einem gleichwertigen Getriebefett geschmiert.

### Schalldämpfer

Der Schalldämpfer (Teile-Nr. 18591)muss alle 12 Monate ausgetauscht werden. Wenn das Gerät häufig oder in schmutzigen Umgebungen benützt wird, muss er früher ausgetauscht werden.

#### **HINWEIS: Drehen Sie das Gerät beim Austausch des Schalldämpfers wie dargestellt um, damit die internen Bauteile (Feder und Ventil) nicht herausfallen.**

- 1. Schrauben Sie die M4-Schraube (A), Teile-Nr. 25381.10, mit einem 2,5 mm-Sechskantschlüssel heraus.
- 2. Bauen Sie den Stift (B), Teile-Nr. 26284, mit einem Dorn aus.
- 3. Ziehen Sie das Druckluftzufuhrrohr (D) zusammen mit Grundplatte und Schalldämpfer heraus.
- 4. Bauen Sie den Schalldämpfer (E) aus dem Druckluftzufuhrrohr aus.
- 5. Schieben Sie den neuen Schalldämpfer, Teile-Nr. 18591, über das Druckluftzufuhrrohr.
- 6. Drücken Sie die Rohrbaugruppe (C, D und E) gegen die Feder in den Griff.
- 7. Befestigen Sie den Stift (B) mit einem Hammer.
- 8. Drehen Sie die Schraube (A) mit einem Anzugsmoment von 0,5 N·m ein. Überdrehen Sie diese Schraube nicht, da sonst die Grundplatte brechen kann.

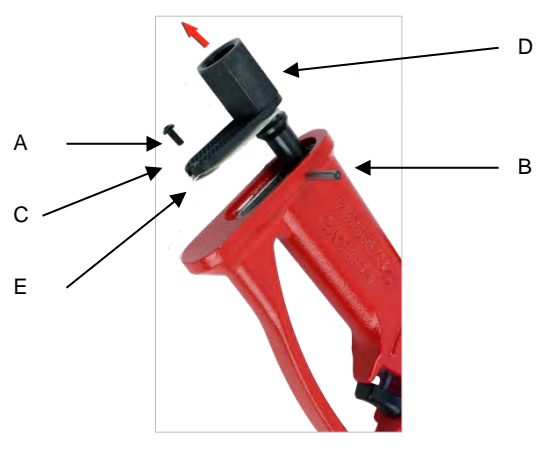

**ABB. 14 –** Schalldämpfer Austauschen

#### **HINWEIS: Beim Einbau der Rohrbaugruppe in den Griff muss darauf geachtet werden, dass das Rohr richtig auf die Feder ausgerichtet ist. Wir empfehlen, zuerst die Feder in das Rohr einzubauen und mit etwas Fett im Rohr zu halten.**

### Antriebsvierkant

Um das Gerät und Getriebe vor (vor allem durch ein Überdrehen verursachte) Schäden zu schützen, wurde der Antriebsvierkant so entwickelt, dass er bei einem Überdrehen ausreißt. Somit werden interne Bauteile geschützt, und der Vierkant kann leicht ausgetauscht werden. Die Vierkant-Teilenummern finden Sie auf Seite 5.

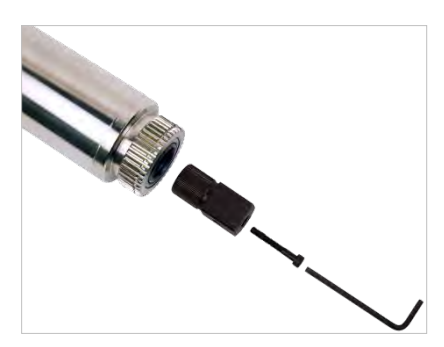

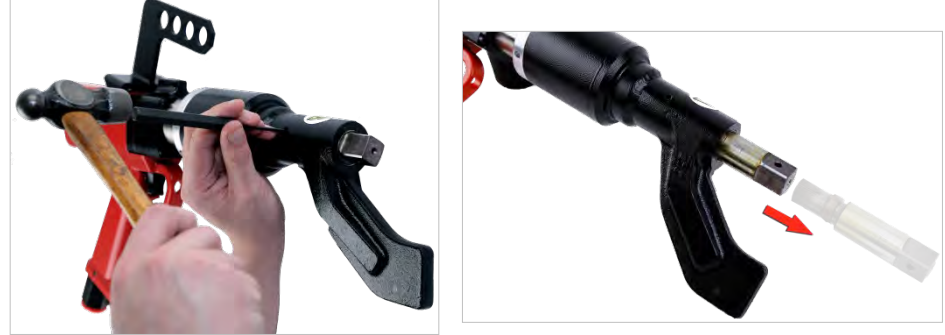

**ABB. 15 –** Antriebsvierkant Austauschen

Antriebsvierkant austauschen:

- 1. Entfernen Sie den Druckluftzufuhrschlauch.
- 2. Halten Sie das Werkzeug in waagrechter Lage fest
- 3. Entfernen Sie die Schraube oder den Federstift und anschließend den Vierkant.

Wenn der Vierkant ausgerissen ist, müssen evtl. gebrochene Teile mit einer Zange entfernt werden.

- 4. Bauen Sie den neuen Antriebsvierkant ein.
- 5. Befestigen Sie die neue Schraube und ziehen Sie die auf ein Anzugsmoment von 4 5 N·m (PTM-52) 8 9 N·m (PTM-72/92/119) an oder setzen Sie einen neuen Federstift ein.
- 6. Schließen Sie die Druckluftversorgung an.

#### **HINWEIS: Wenn der Vierkant permanent ausfällt, kontaktieren Sie bitte die Fa. Norbar oder Ihren Händler.**

### Druckerpapier Austauschen

Das Druckerpapier hat die RS-Teilenummer 224-9853 und kann bei [http://www.rs-components.com](http://www.rs-components.com/) bestellt werden

Das Druckerpapier austauschen:

- 1. Lösen Sie die Verriegelung und öffnen Sie die zweiteilige Tür.
- 2. Entfernen Sie die alte Spule und legen Sie eine neue Papierrolle ein.
- 3. Schließen Sie die Tür.
- 4. Drücken Sie auf die Vorschubtaste.

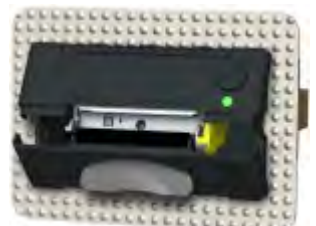

**ABB. 16a ABB. 16b**

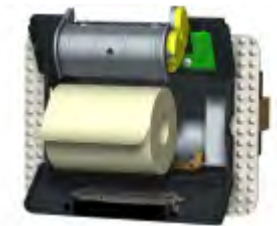

### Drehmomentgeber Kalibrieren

Das Werkzeug und die Steuerung müssen gemeinsam kalibriert werden, um eine optimale Genauigkeit und Nachverfolgbarkeit zu garantieren. Die angegebene Genauigkeit des Geräts kann nur dann garantiert werden, wenn das Werkzeug mindestens einmal alle 12 Monate kalibriert wird.

Weitere Angaben erhalten Sie von der Fa. Norbar oder Ihrem Händler.

## Reinigung

Halten Sie das Werkzeug immer sauber, um höchste Sicherheitsstandards zu garantieren. Verwenden Sie keine scheuernden Reinigungsmittel oder Lösungsmittel.

### Entsorgung

Das Produkt muss als Sonderabfall entsorgt werden. Dabei müssen die örtlich geltenden Abfallbestimmungen beachtet werden. Weitere Angaben zum Recycling gibt Ihnen Ihr Händler oder finden Sie im Internet unter [http://www.norbar.com/.](http://www.norbar.com/) Recyclingfähige Bauteile:

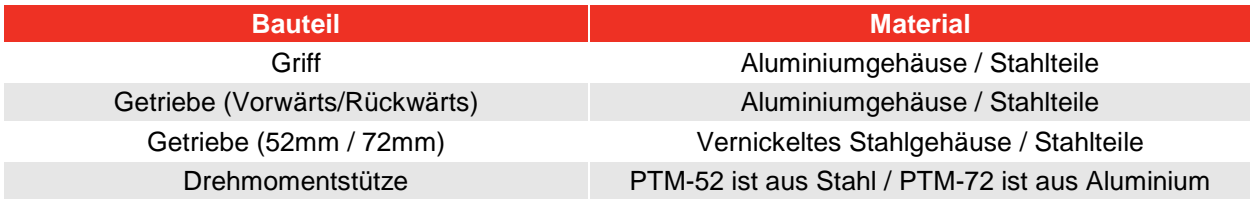

# TECHNISCHE DATEN

## Nur Werkzeug

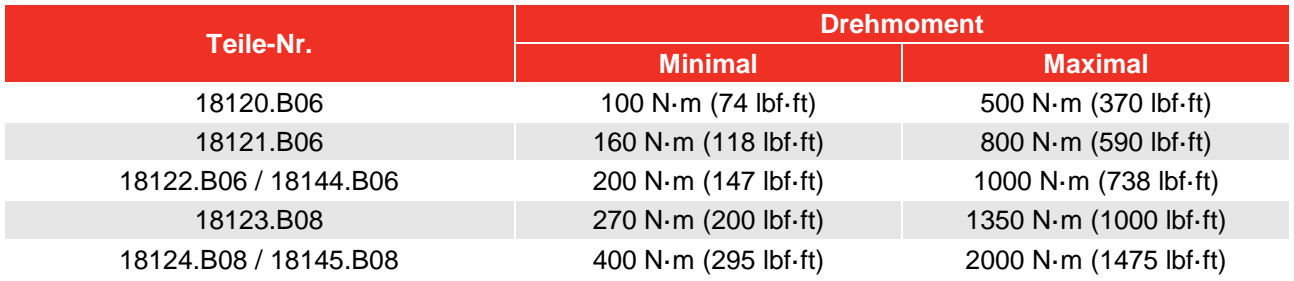

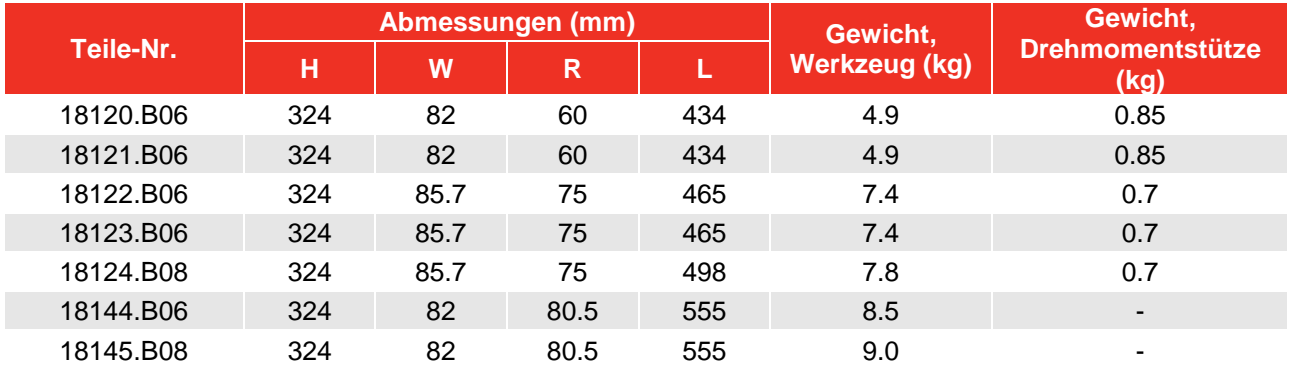

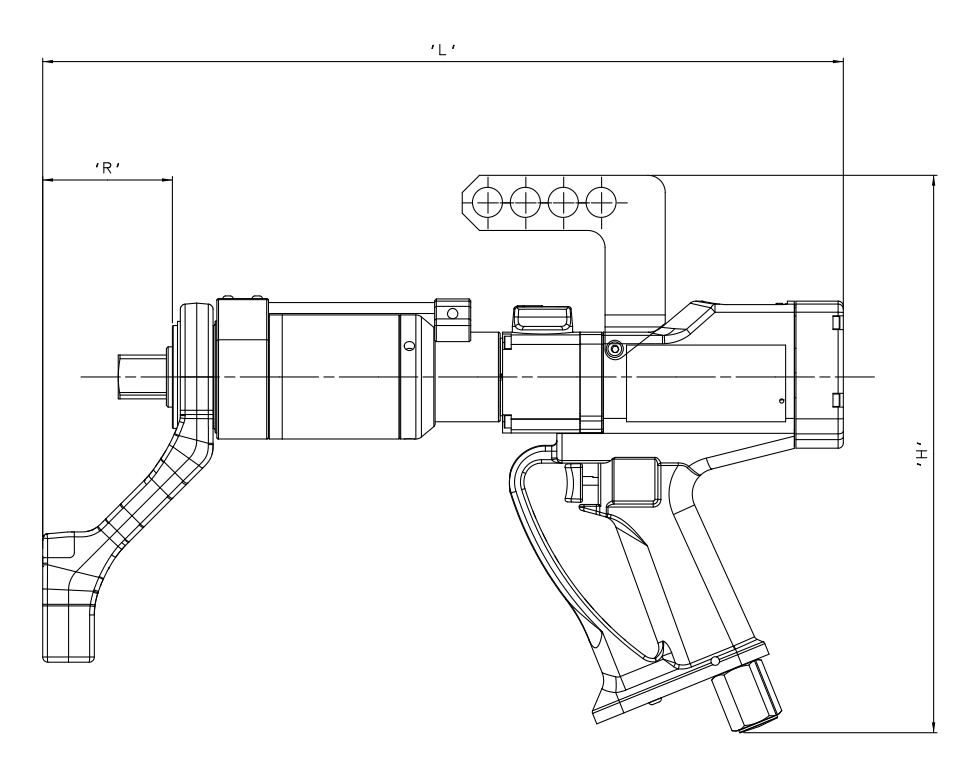

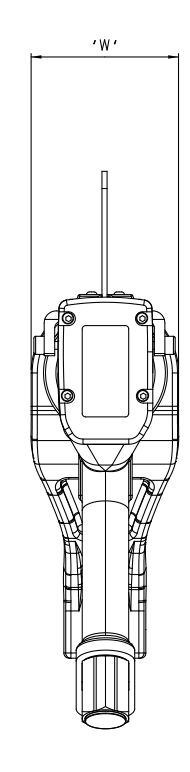

**ABB. 17 –** Werkzeugmaße

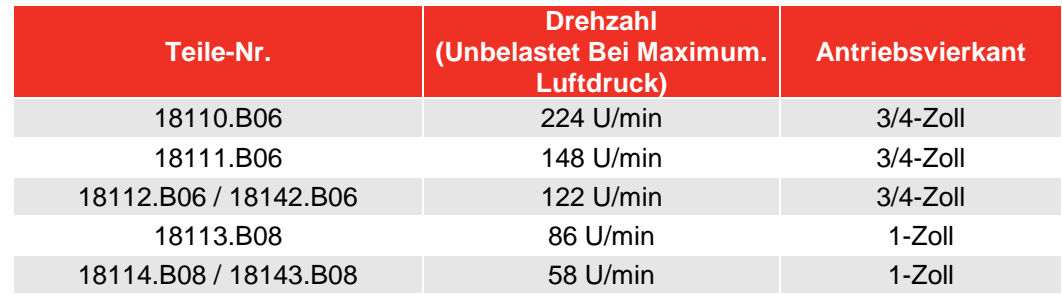

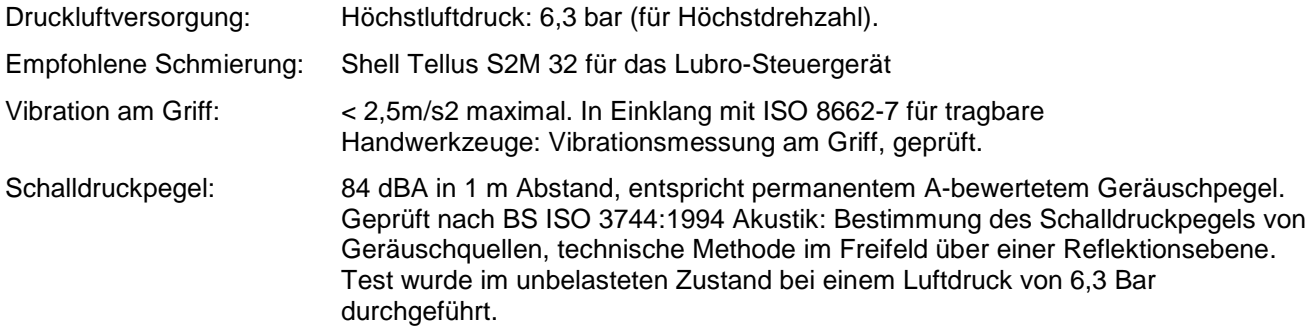

## Nur Steuerung

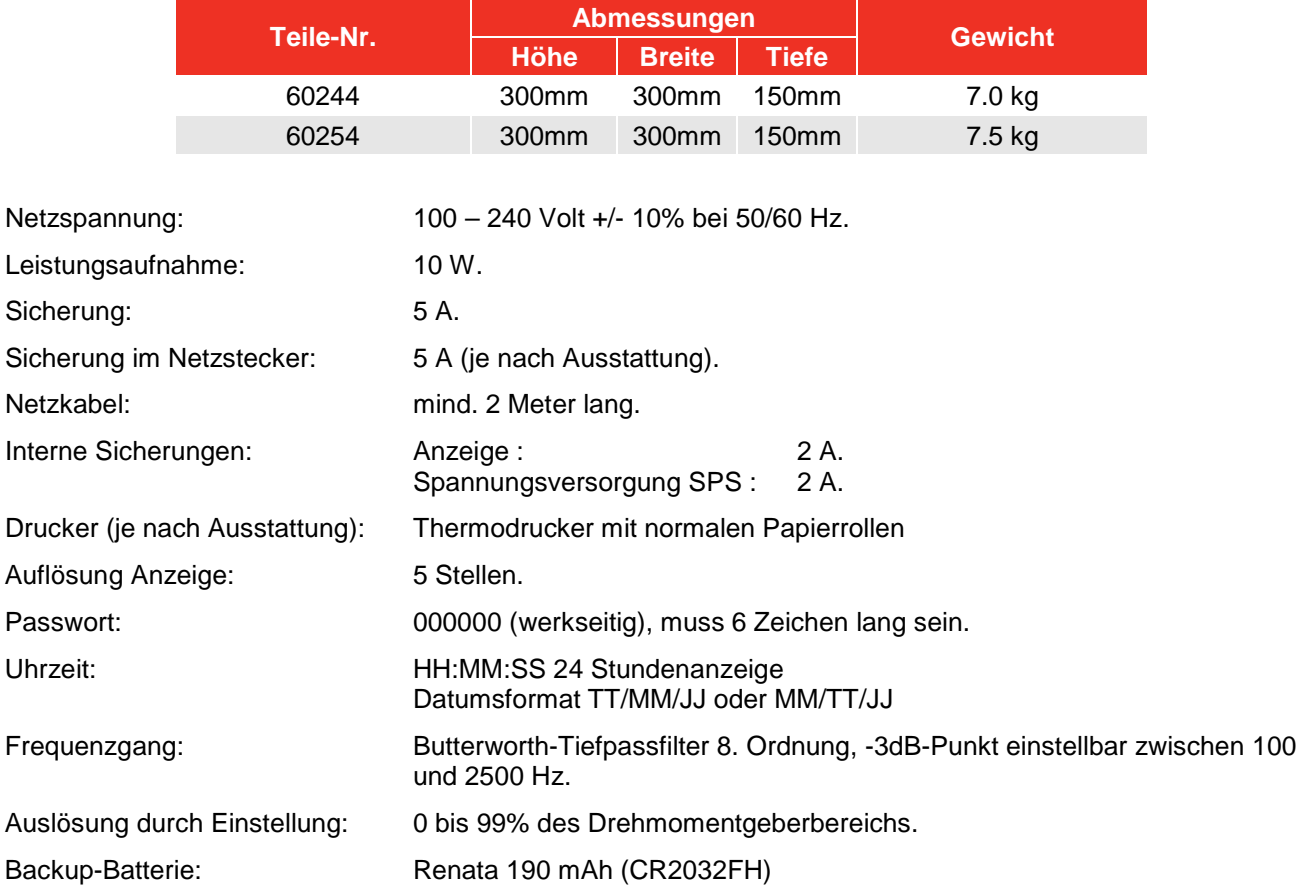

## Werkzeug Und Steuerung

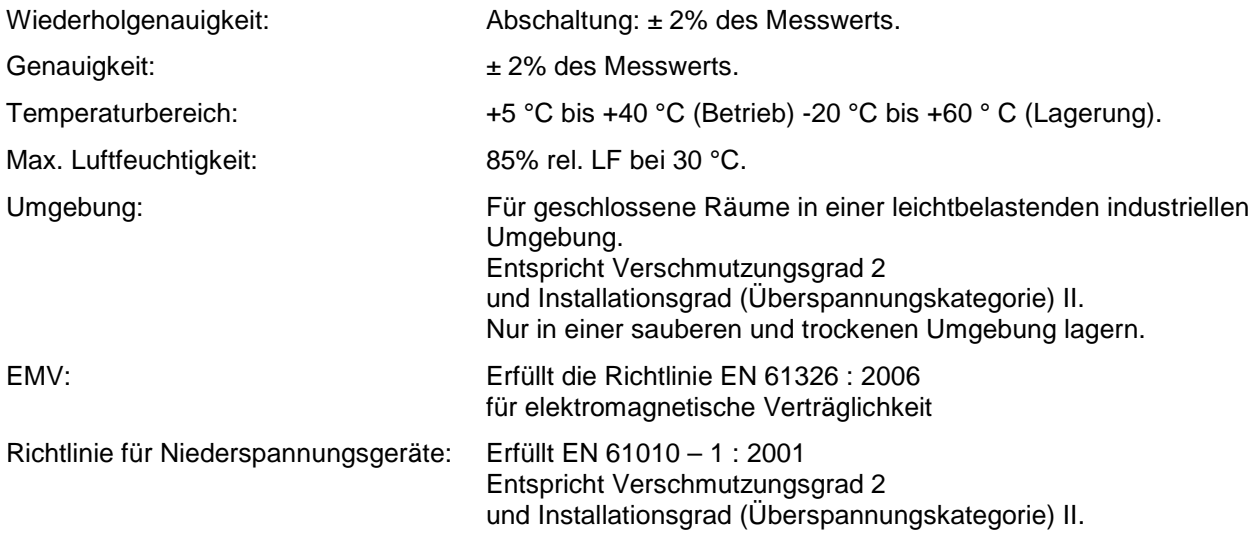

*Aufgrund permanenter technischer Weiterentwicklungen können technische Daten ohne vorherige Ankündigung geändert werden.* 

**HINWEIS: Wenn das gerät anderweitig als vom hersteller angegeben verwendet wird, können die vorgesehenen schutzvorrichtungen unwirksam werden.** 

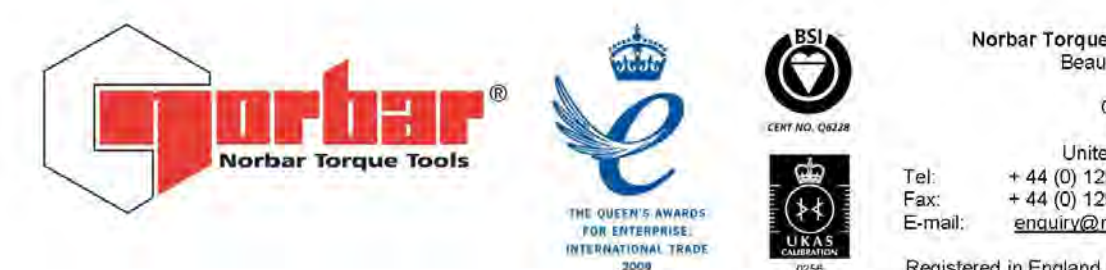

Norbar Torque Tools Ltd Beaumont Road Banbury Oxfordshire **OX161XJ** United Kingdom  $+ 44 (0) 1295 270333$ <br> $+ 44 (0) 1295 753643$ enquiry@norbar.com

Registered in England No.380480<br>VAT No. GB 119 1060 05

QA57 **AUSGABE 2** 24.1.97

# Konformitätserklärung

**Hergestellt von** 

Norbar Torque Tools Ltd.,<br>Beaumont Road, Banbury, Oxon, OX16 1XJ

Diese Erklärung umfasst folgende Richtlinien

Maschinenrichtlinie, 2006/42/EG

Diese Erklärung umfasst folgende Ausrüstung

Ausrüstung: Pneutorque® Werkzeuge Der Serie PTM Und PTME Mit Externer Drehmomentsteuerung (EC) Und Abschaltung

Modellname(n): PTM-52-\*\*\*\*.\*-EC PTME-52-\*\*\*\*\*-EC PTM-72-\*\*\*\* \*- EC PTME-72-\*\*\*\*.\*-EC

#### Grundlage der Konformitätserklärung

Die oben genannte Ausrüstung erfüllt die Schutzanforderungen der obigen Richtlinien und es gelten folgende Normen:-

Handgehaltene nicht elektrisch betriebene Maschinen - Sicherheitsanforderungen EN 792-6:2000 Teil 6: Maschinen für Schraubverbindungen

Das Pneutorque® Werkzeug mit externer Drehmomentsteuerung (EC) und Abschaltung muss mit einem Werkzeugregler verwendet werden, der die externe Drehmomentsteuerung sichert Zu den geeigneten Norbar Reglern gehören Artikelnummer 60244 und 60254.

Die technische Dokumentation, die erforderlich ist um nachzuweisen, dass die Produkte die Anforderungen der obigen Richtlinien erfüllen, wurde vom nachstehenden Unterzeichner zusammengestellt und steht den zuständigen vollziehenden Behörden zur Einsichtnahme zur Verfügung. Die CE-Kennzeichnung galt erstmals im Jahr: 2005.

 $T$ *m. lostor* 

Vollständiger Name: Trevor Mark Lester B.Eng.

Datum:

Gezeichnet:

19. Oktober 2010

Genehmigung:

Normeningenieur

www.norban.com

United Kingdom . Australia . United States of America . New Zealand . Singapore. China

## FEHLERSUCHE

Folgende Tabelle gilt nur als Orientierungshilfe, kontaktieren Sie bei komplexeren Störungen bitte die Fa. Norbar oder Ihren Händler.

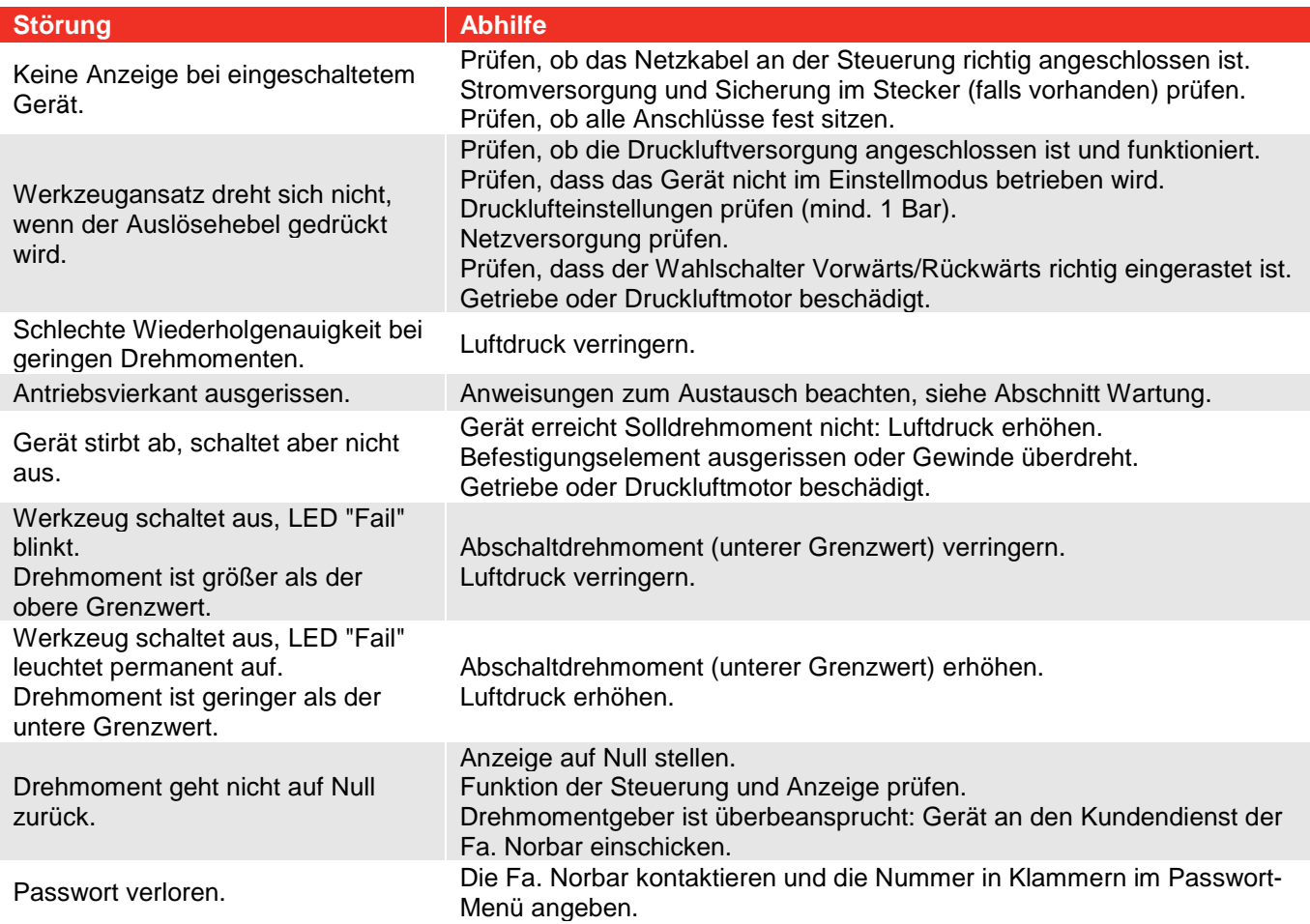

## GLOSSAR

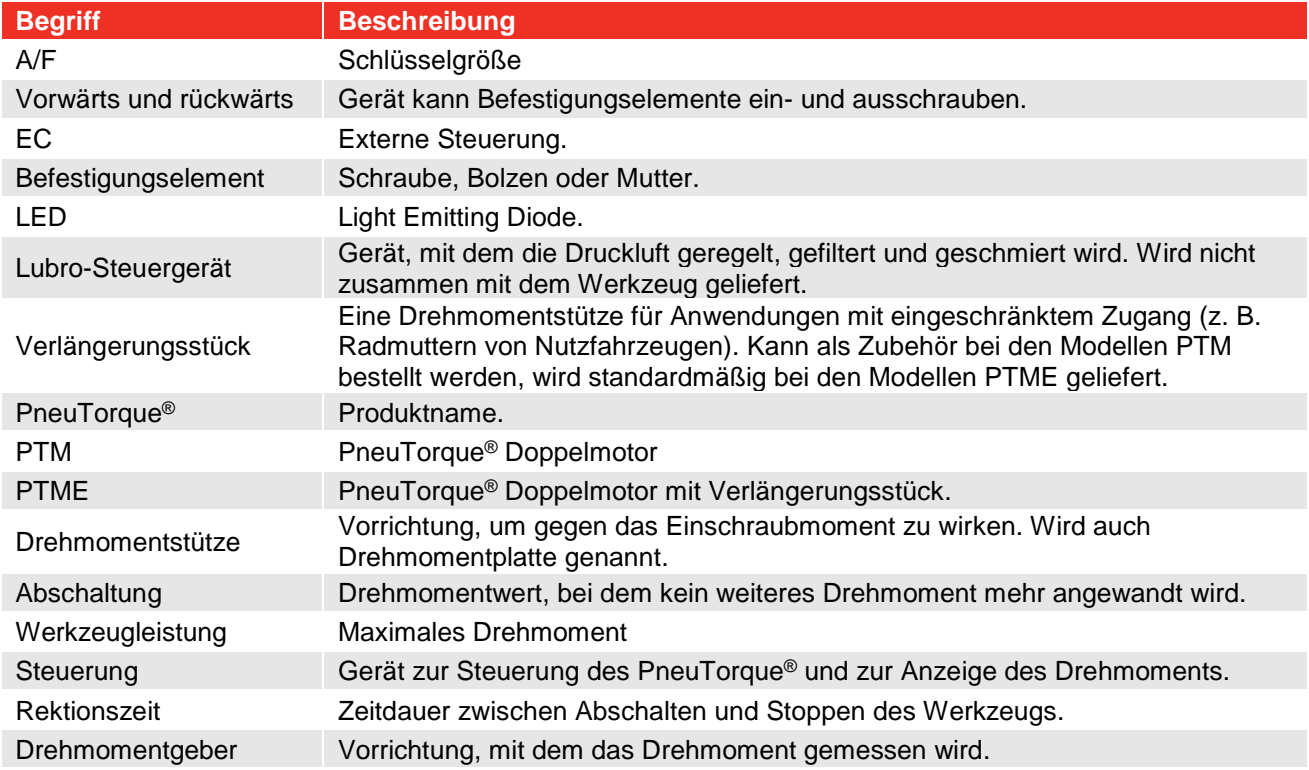

## ANHANG A – BETRIEB MIT EINER STEUERUNG EINER ANDEREN MARKE

Beachten Sie die Betriebsanleitung für die Steuerung einer anderen Marke.

Vor der Erstinbetriebnahme des PneuTorque® muss die Steuerung kalibriert werden. Das PneuTorque® wird mit einem Kalibrierzertifikat geliefert, in dem der mV/V-Wert des Drehmomentgebers angegeben ist, damit das Gerät kalibriert werden kann.

Das PneuTorque® Werkzeug hat einen 19-poligen Stecker mit folgender Anschlussbelegung:

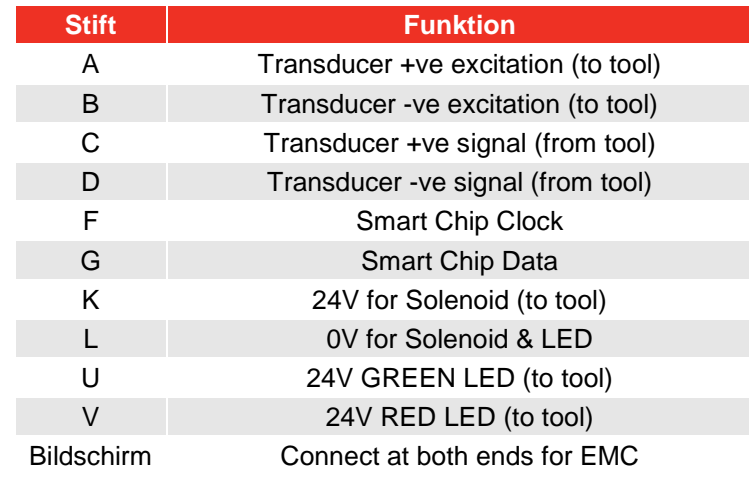

### Allgemeine Daten

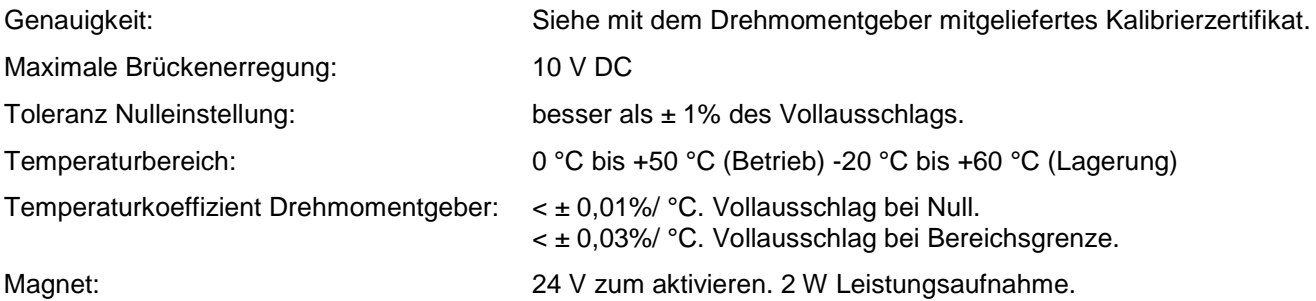

## Elektromagnetische Verträglichkeit (EMV)

Für die elektromagnetische Verträglichkeit (EMV) ist der Systementwickler verantwortlich. Um das gewünschte Ergebnis zu erzielen, empfiehlt die Fa. Norbar Folgendes:

(i) Verwenden Sie abgeschirmte Hochleistungskabel.

(ii) Halten Sie die Kabellänge möglichst kurz.

(iii) Verlegen Sie Datenkabel und Leistungskabel getrennt.

(iv) Isolieren Sie die Drehmomentgebersignale umfassend von allen anderen Signalen.

### Hinweise Zur Erregung Des Drehmomentgebers

Der Drehmomentgeber muss mit einer genauen, stabilen und rauscharmen Spannungsversorgung erregt werden. Der Ausgang der Spannungsversorgung sollte kurzschlusssicher sein.

## ANHANG B: TASTATUR DER STEUERUNG

Alle Einstellungen der Anzeige werden über Menüs eingegeben, die über die Tastatur des Bedienfelds bedient werden.

Die Tasten haben folgende Funktionen:

Drücken und halten Sie die entsprechende Taste, bis das gewünschte Zeichen angezeigt wird, und lassen Sie dann die Taste los:

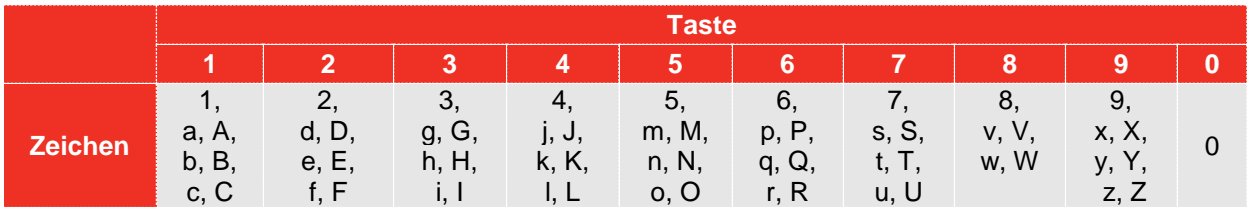

#### **HINWEIS: Die Tasten 0 bis 9 sind Shortcuts für die Menüwahl.**

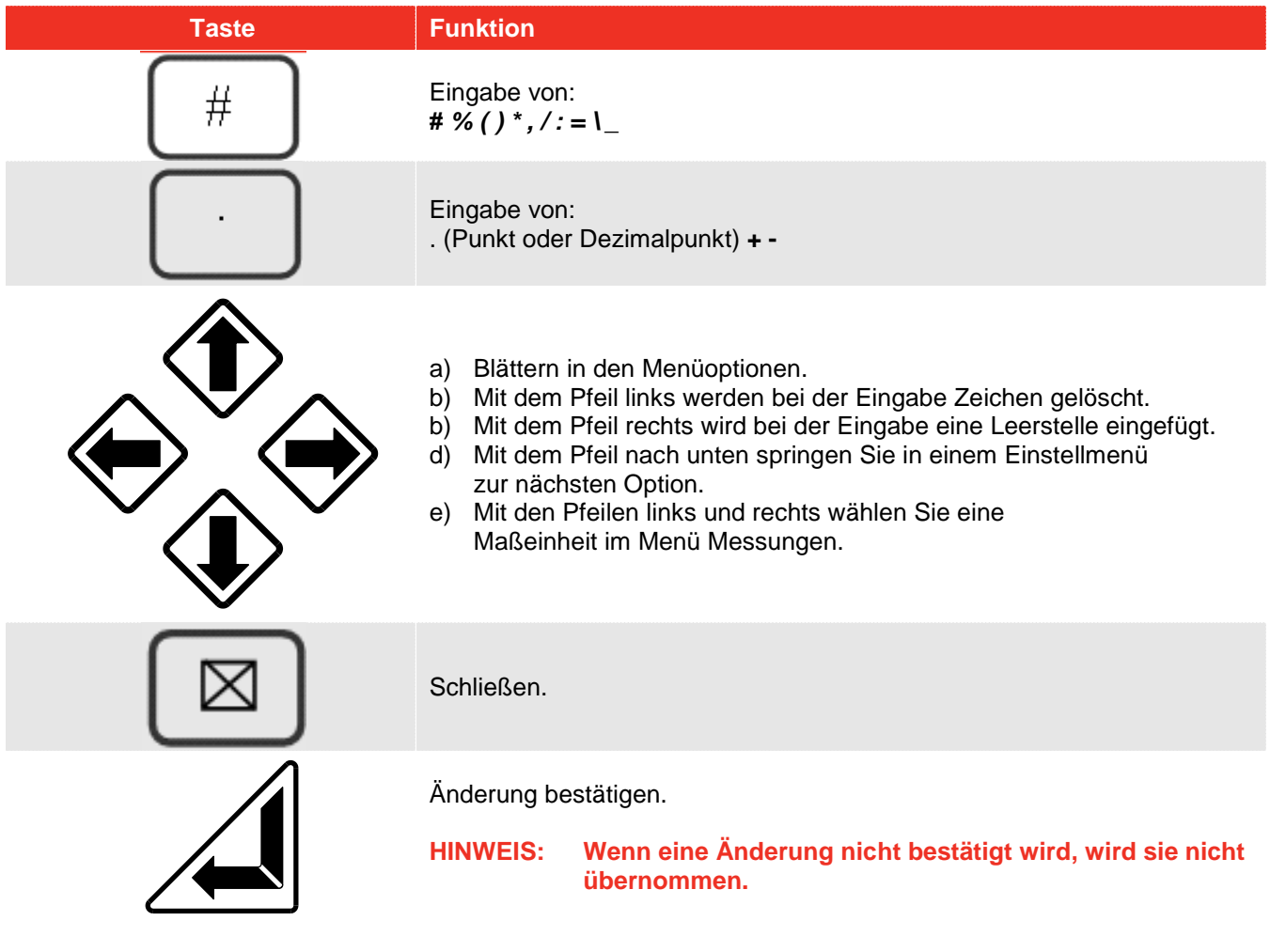

**HINWEIS: Drücken Sie nach der Eingabe einer Option im Einstellmenü den Pfeil nach unten, um die nächste Option einzugeben. Wenn Sie alle Daten eingegeben haben, drücken Sie '**↵**'.**

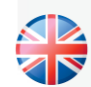

#### **NORBAR TORQUE TOOLS LTD**

Wildmere Road, Banbury, Oxfordshire, OX16 3JU UNITED KINGDOM Tel + 44 (0)1295 270333 Email enquiry@norbar.com

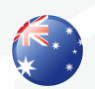

#### **NORBAR TORQUE TOOLS PTY LTD**

45–47 Raglan Avenue, Edwardstown, SA 5039 AUSTRALIA Tel + 61 (0)8 8292 9777 Email enquiry@norbar.com.au

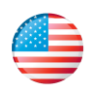

#### **NORBAR TORQUE TOOLS INC** 36400 Biltmore Place, Willoughby, Ohio, 44094 USA Tel + 1 866 667 2279 Email inquiry@norbar.us

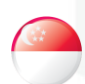

#### **NORBAR TORQUE TOOLS PTE LTD**

194 Pandan Loop #07-20 Pantech Business Hub SINGAPORE 128383 Tel + 65 6841 1371 Email enquires@norbar.sg

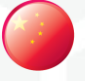

#### **NORBAR TORQUE TOOLS (SHANGHAI) LTD**

7 / F, Building 91, No. 1122, Qinzhou North Road, Xuhui District, Shanghai CHINA 201103 Tel + 86 21 6145 0368 Email sales@norbar.com.cn

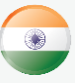

#### **NORBAR TORQUE TOOLS INDIA PVT. LTD**

Plot No A-168, Khairne Industrial Area, Thane Belapur Road, Mahape, Navi Mumbai – 400 709 INDIA Tel + 91 22 2778 8480 Email enquiry@norbar.in

#### **www.norbar.com**